# Massachusetts Department of Environmental Protection Drinking Water Program

# Instructions for the Annual Statistical Report (ASR)

(This document will be updated as needed during the time ASR reporting is being conducted)

# <u>Contents</u>

| What's New for 2025                                   |    |
|-------------------------------------------------------|----|
| eDEP                                                  |    |
| eDEP Help & Instructions                              |    |
| eDEP Contacts & Feedback                              |    |
| ASR Requirements                                      |    |
| Proof of Identity                                     |    |
| Getting Started                                       | 6  |
| Navigation                                            |    |
| Error Messages                                        |    |
| General Tasks                                         |    |
| Saving                                                |    |
| Sharing                                               |    |
| Printing                                              |    |
| Submitting                                            |    |
| Form Specific Instructions                            | 22 |
| Legally Responsible Party (Pre-Form)                  |    |
| System Information (COM/NTNC, TNC or Vendor)          | 23 |
| Treatment Plants                                      |    |
| Related Sources Table                                 |    |
| Treatment Table(s)                                    |    |
| Pump Stations                                         |    |
| Storage Facilities                                    |    |
| Staffing and Contact Information                      |    |
| Cross Connection Control Program (COM/NTNC only)      |    |
| Source Protection – Watershed                         |    |
| Source Protection – Zone II                           |    |
| Source Protection – IWPA                              |    |
| Ground, Surface, and Purchased Water Sources          |    |
| Water Production & Consumption Information            |    |
| Water Management Act Annual Report – Distribution     |    |
| Water Management Act Annual Report – Basin Withdrawal | 54 |

# What's New for 2025

- The deadline for submitting the Annual Statistical Report is **Monday March 31, 2025**.
- Public Water Supply Verification Page:
  - We are no longer pre-populating the data on the Public Water Supply Verification page. You must provide this information.
- System Information Form:
  - Federal Employment Identification Number (FEIN) is now required. An FEIN is different from a Social Security Number. DO NOT ENTER A SOCIAL SECURITY NUMBER.
  - A new question related to cybersecurity has been added: "Have you completed a cybersecurity assessment for your PWS within the past two years?"
  - For COM/NTNC systems only:
    - A new sub-question has been added to the existing question # 11: "Has the extent of your distribution system service area changed in the past year?"
- Staffing & Contact Information Form:
  - Only provide work phone numbers and email addresses. Do not enter personal phone numbers and email addresses unless the owner, contact, operator, etc. has indicated that the phone number and email address can be used for work-related correspondence.

# <u>eDEP</u>

### eDEP Help & Instructions

You can find general help and instructions for using eDEP at <a href="http://www.mass.gov/eea/agencies/massdep/service/online/edep-instructions-and-frequently-asked-guestions.html">http://www.mass.gov/eea/agencies/massdep/service/online/edep-instructions-and-frequently-asked-guestions.html</a>.

### eDEP Contacts & Feedback

If you experience technical problems using eDEP or have questions not directly related to the Annual Statistical Report questions, such as resetting your password or being unable to login to your account, please contact the EEA Help Desk at <u>edep-support@mass.gov</u>.

For questions related to the Annual Statistical Report please contact the Drinking Water Program. Sage Grace: <u>sage.grace@mass.gov</u> Tio Yano: <u>tio.yano@mass.gov</u> Andrew Durham: <u>andrew.duham@mass.gov</u>

### ASR Requirements

### Proof of Identity

| Drinking Water                                                      |                                                           |                                                       |                                                                                                    |
|---------------------------------------------------------------------|-----------------------------------------------------------|-------------------------------------------------------|----------------------------------------------------------------------------------------------------|
| Instructions: Find the                                              | ne form you want to complete belo                         | w. Then click the button to the far right of          | f the form name in the same row.                                                                                                    |
| Form Name                                                           |                                                           | Description                                           | Instructions                                                                                                    |
| Drinking Water                                                      |                                                           |                                                       |                                                                                                    |
| DataUpload                                                          |                                                           | Water Quality -BulkUploadUtility                      | Upload Data                                                                                                    |
| Public Wate<br>Report                                               | r System Annual Statistical                               | 2014 Public Water System Annual<br>Statistical Report | Instructions Proof                                                                                                    |
| Well Drillers                                                       |                                                           |                                                       |                                                                                                    |
| to ensure that according to ensure that according your eDEP account | ess to the ASR application is t and from the main navigat | limited to only select individual                     | of is used to validate your identity and<br>ls. To submit a proof, first log in to<br>nking Water". Locate the form "Public<br>of". |

Select the appropriate type of proof from the drop-down list.

PWS Certified Operator – Select this type if you are a certified operator employed by a PWS.

PWS Owner or Responsible Person – Select this type if you are the legally responsible individual of the PWS with or without a certified operator license.

| Choose Proof                                                                                                    |  |
|----------------------------------------------------------------------------------------------------|--|
| The form you have chosen requires one or more of the following proofs;<br>Please select a proof<br>Please select a proof<br>PWS Certified Operator<br>PWS Owner or Responsible Person |  |
|                                                                                                    |  |

| Print the proof using the "Print" button located at the bottom of                                                        | Proof of Identity MASSACHUSETTS DEPARTMENT OF ENVIRONMENTAL PROTECTION STANDARD PROOF OF IDENTITY FORM                                                                                                    |
|----------------------------------------------------------------------------------------------------|----------------------------------------------------------------------------------------------------|
| the form. After having the form notarized, mail the form to:<br>Attn: Andrew Durham<br>MassDEP - Drinking Water Program  | (For the eDEP online filling system)  Instructed from:  A. A.L. use's nut pict the form.  A. Mater picks and signed from to:  edDF Manager  diff Form TO  edDF Manager  diff Form TO  edDF Manager  diff form to:  edDF Manager  diff form to:  edDF Manager  diff form to:  edDF Manager  diff form to:  edDF Manager  diff form to:  edDF Manager  diff form to:  edDF Manager  diff form to:  edDF Manager  diff form to:  edDF Manager  diff form to:  edDF Manager  diff form to:  edDF Manager  diff form to:  edDF Manager  diff form to:  edDF Manager  diff form to:  edDF Manager  diff form  diff form  diff |
| 100 Cambridge Street<br>Suite 900                                                                                        | Evalution for a PUVS Conner or Responsible Person First Name:                                                                                                    |
| Boston, MA 02114                                                                                                    | Last Name:<br>User Name:<br>E-mail Adviss:<br>Phone Number:                                                                                                    |
| It will take approximately three to five days after receiving the form to process the request. After your proof has been | Date:<br>Sturt Date:<br>Enter PVS ID                                                                                                    |
| accepted you will receive an email confirmation and you will be able to access the ASR web application through eDEP.     | Apply to be an eXEP Administrator<br>Evainess tame<br>Business Id                                                                                                    |
|                                                                                                    | Al Usars Must Provide a Hand- writen Signature b Hand- writen Signature Notary Public Ilust Complete this Section On this day of20, before me, the undersigned notary public, personally                                                                                                    |
|                                                                                                    | were(type), to be the person whose name is signed in Section E on page 2.                                                                                                    |
|                                                                                                    | Date Commission Expires                                                                                                    |

# **Getting Started**

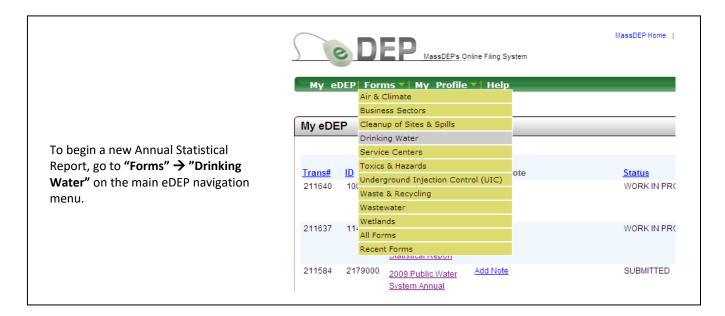

If you have completed the proof process as described in section 1.1, you will see a "Start Transaction" button for the form "Public Water System Annual Statistical Report".

If you have not completed the proof process you will need to complete the proof process before you can begin a new ASR (See Section 1.1).

Click on "Start Transaction" to begin a new Annual Statistical Report.

e DEP MassDEP's Online Filing System Username. Nickname: My eDEP| Forms 🔻 | My Profile 🔻 | Help **Drinking Water** Instructions: Find the form you want to complete below. Then click the button to the far right of the form name in the same row. Form Name Description Instructions Drinking Water Water Quality -BulkUploadUtility DataUpload Upload Data Public Water System Annual Start Transaction Public Water System Annual Statistical Instructions Statistical Report Report

MassDEP Home | Contact | Feedback | Tour | Privacy Policy

|                                                                                                    | My eDEPi Forms ♥  My Profile ♥  Help                                                                                                    |
|----------------------------------------------------------------------------------------------------|----------------------------------------------------------------------------------------------------|
| Enter the PWS ID of the system for<br>which you are submitting the Annual<br>Statistical Report. Then press<br>"search." If the PWS Details are<br>correct press "Next." If the PWS ID<br>was incorrectly entered you can enter<br>a new PWS ID and search again. | Preform         Preform: Public Water System Annual Statistical Report         PWS ID:       1008006         Reporting/Calendar Year:       2010          search |

My eDEP| Forms 💙 | My Profile 💙 | Help

© DEP

#### After confirming the PWS for which you are submitting, you will be taken to the transaction overview page. Note the steps in the process appear above the Forms list. Click the "Next" button to load all of the forms associated with the PWS.

|                              |                        |                         |                    | $\rightarrow$ | >          |       |
|------------------------------|------------------------|-------------------------|--------------------|---------------|------------|-------|
|                              |                        |                         |                    | Forms         | Signature  | Submi |
| Forms                        |                        |                         |                    |               |            |       |
|                              |                        | Print Transaction       | Delete Transaction | Share Transa  | ction Exit |       |
| Errors Checked/<br>Validated | Fill out the following | ng forms for this tran  | saction:           |               |            |       |
| -                            | Public Water System    | Annual Statistical Repo | t                  |               |            |       |

MassDEP's Online Filing System

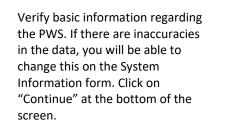

|                               | Massachusetts Department of Environmental Protection<br>Bureau of Resource Protection – Drinking Water Program<br>Public Water Supply Annual Statistical Report<br>Reporting Year 2010 |  |
|-------------------------------|----------------------------------------------------------------------------------------------------|--|
| 2010 Public W                 | ater Supply Verification                                                                                                    |  |
|                               |                                                                                                    |  |
| Please verify the information | on below and then click the Continue button.                                                                                                    |  |
| PWS Name:                     | DCR NOTCH VISITORS CENTER                                                                                                    |  |
| PWS Street Address Line 1:    | 1500 WEST ST                                                                                                    |  |
| PWS Street Address Line 2:    |                                                                                                    |  |
|                               | AMHERST                                                                                                    |  |
|                               |                                                                                                    |  |
| City/Town:<br>State:          | MA                                                                                                    |  |
| State:<br>Zip Code:           | 01002                                                                                                    |  |
| State:                        |                                                                                                    |  |

# **Navigation**

The overview now contains a listing of all of this PWS's forms. The listing of forms may differ from one PWS to another. This example shows a Community system. The green check mark indicates that the Verification form has been completed.

You are not required to fill out the forms in the order in which they appear. Click any form name to open that form.

Clicking the "Next" button will take you to the first form in the list which has not been "Error Checked/Validated".

|                              |                       |                          | >                      |                 |           |       |
|------------------------------|-----------------------|--------------------------|------------------------|-----------------|-----------|-------|
|                              |                       |                          | Forms                  | Attach Files    | Signature | Submi |
| orms                         |                       |                          |                        |                 |           |       |
|                              |                       | Print Transaction        | Delete Transaction     | Share Transacti | on E      | xit   |
| Errors Checked/<br>Validated | Fill out the followin | ig forms for this tran   | saction:               |                 |           |       |
| 🖌 🖌                          | Public Water System A | nnual Statistical Repo   | rt                     |                 |           |       |
| -                            | System Informatio     | n (COM/NTNC) (10040      | 00)                    |                 |           |       |
| -                            | Treatment Plants (    | (1004000)                |                        |                 |           |       |
| -                            | Pump Stations (10     | 04000)                   |                        |                 |           |       |
| -                            | Storage Facilities    | (1004000)                |                        |                 |           |       |
| -                            | Cross Connection      | Control Program (100-    | 4000)                  |                 |           |       |
| -                            | Source Protection     | - Watershed (1004000)    | )                      |                 |           |       |
| -                            | Source Protection     | - Zone II (1004000)      |                        |                 |           |       |
| -                            | Ground Water Sou      | rces (1004000)           |                        |                 |           |       |
| -                            | Surface Water Sou     | irces (1004000)          |                        |                 |           |       |
| -                            | Purchased Water       | Sources (1004000)        |                        |                 |           |       |
| -                            | Water Production a    | & Consumption Informa    | ation (1004000)        |                 |           |       |
| -                            | Water Managemer       | nt Act Annual Report - D | istribution (1004000)  |                 |           |       |
| -                            | Water Managemer       | nt Act Annual Report - B | asin Withdrawal (10040 | 00)             |           |       |

|                              | 1                                          |                    |                   |           |        |
|------------------------------|--------------------------------------------|--------------------|-------------------|-----------|--------|
|                              |                                            | Forms              | Attach Files      | Signature | Submit |
| Forms                        |                                            |                    |                   |           |        |
|                              | Print Transaction                          | Delete Transaction | Share Transaction | on Exit   |        |
| Errors Checked/<br>Validated | Fill out the following forms for this trar | nsaction:          |                   |           |        |
|                              | BULKE WITTE OUTLIN ALLER OTHERED DIEL      | . <b>_</b>         |                   |           |        |

| Error Check | Save Instructions                                                                                              | Print  | Exit                          |
|-------------|----------------------------------------------------------------------------------------------------|--------|-------------------------------|
|             |                                                                                                    | DWOD#  |                               |
|             | Massachusetts Department of Environmental Protection                                                           | EWOD#. | 1004000                       |
|             | Massachusetts Department of Environmental Protection<br>Bureau of Resource Protection – Drinking Water Program |        | 1004000<br>DAMS FIRE DISTRICT |
| X           |                                                                                                    |        | DAMS FIRE DISTRICT            |

Every form contains a set of standard buttons which you will use to interact with the form.

"Error Check" is used to check the form for errors. Any errors on the form will be reported at the bottom of the form. For more information on Error Reporting see Section 2.2. If there are no errors on the form "Error Check" will mark the form as valid, save, and bring you back to the forms listing.

"Save" is used to the save progress on the form. "Save" does not check the form for errors. "Save" will save the form regardless of whether there are errors on the form or not.

"Instructions" will open a new browser window to the web page that has these instructions.

"Print" is used to send a print job. Clicking this button will prompt the ASR application to create a PDF version of the Annual Statistical Report. Note that "Print" will close the form you have open. For more information on printing an Annual Statistical Report see Section 3.3.

"Exit" will take you back to the forms listing. You will be asked if you want to save the form before returning to the forms list.

Many of the forms are presented in sections which need to be opened in order to make changes. Click the "Edit" link in the upper right-hand corner to open the section for changes. After making your changes click on "Update" to save and close the section. "Cancel" will close the section without saving your changes. You can then continue working on the rest of the form.

For any section where data can be deleted there will be a "Delete" link next to the "Edit" link. Clicking on the "Delete" button will either mark the specific entry for deletion or will delete the entry from the form. The method used is dependent on the form and section of the form. When an entry is marked for deletion, it will be highlighted in either yellow or red.

| Treatment P                                                                                                    |               |                                                          | Edit Delete    |
|----------------------------------------------------------------------------------------------------|---------------|----------------------------------------------------------|----------------|
| 1. Plant Informa                                                                                                    | ation         |                                                          |                |
| 1013000-01T:<br>Plant ID# :<br>BEAR SWAMP RD                                                                            | 1             | HIGHLAND SPRINGS RESERVOI<br>Plant Name:                 | R WTP          |
| Street Address                                                                                                    | Line 1:       | Street Address Line 2:                                   |                |
| ASHFIELD                                                                                                    |               | MA                                                       | 01330          |
| City/Town:                                                                                                    |               | State(2 letter abbreviation)                             | Zip:           |
| ACTIVE                                                                                                    | EMERGENCY     | I-T                                                      |                |
| Status:                                                                                                    | Availability: | Class:                                                   | Capacity (MG): |
| Contact:                                                                                                    |               | Phone:                                                   | Fax:           |
|                                                                                                    |               |                                                          |                |
| 1. Plant Informa                                                                                                    |               |                                                          | Update Cancel  |
| 1. Plant Informa<br>1013000-01T                                                                                         |               | HIGHLAND SPRINGS RESERVOIR W                             |                |
| <b>1. Plant Informa</b><br>1013000-01T<br>Plant ID# :                                                                   | ation         | HIGHLAND SPRINGS RESERVOIR W<br>Plant Name:              |                |
| 1. Plant Informa<br>1013000-01T<br>Plant ID# :<br>BEAR SWAMP RE                                                         | ation         | Plant Name:                                              |                |
| 1. Plant Informa<br>1013000-01T<br>Plant ID# :<br>DEAR SWAMP RE<br>Street Address                                       | ation         | Plant Name:<br>Street Address Line 2:                    | TP             |
| 1. Plant Informa<br>1013000-01T<br>Plant ID# :<br>BEAR SWAMP RE<br>Street Address I<br>ASHFIELD                         | ation         | Plant Name:<br>Street Address Line 2:<br>Massachusetts   | TP             |
| 1. Plant Informa<br>1013000-01T<br>Plant ID# :<br>BEAR SWAMP RE<br>Street Address I<br>ASHFIELD<br>City/Town:           | ation         | Plant Name:<br>Street Address Line 2:<br>Massachusetts V | TP             |
| 1. Plant Informa<br>1013000-01T<br>Plant ID# :<br>BEAR SWAMP RE<br>Street Address I<br>ASHFIELD<br>City/Town:<br>Active | ation         | Plant Name:<br>Street Address Line 2:<br>Massachusetts v | TP             |
| 1. Plant Informa<br>1013000-01T<br>Plant ID# :<br>BEAR SWAMP RE<br>Street Address I<br>ASHFIELD<br>City/Town:           | ation         | Plant Name:<br>Street Address Line 2:<br>Massachusetts V | TP             |
| 1013000-01T<br>Plant ID# :<br>BEAR SWAMP RE<br>Street Address I<br>ASHFIELD<br>City/Town:<br>Active Status:             | ation         | Plant Name:<br>Street Address Line 2:<br>Massachusetts v | TP             |

| At the bottom of many sections<br>and forms are "Add" buttons<br>used to add new entries. Clicking<br>on the "Add" button will create a<br>new row or section where you | 2. Related Sources Ta<br>of 3000-01S<br>Add Source         | NDIE<br>HIGHLAND SPRINGS RESERV                            | YOIR                                                 | Delete                      |
|----------------------------------------------------------------------------------------------------|------------------------------------------------------------|------------------------------------------------------------|------------------------------------------------------|-----------------------------|
| can enter data.                                                                                                    | Storage Faci<br>Show all storage facil<br>Storage Facility |                                                            |                                                      | Edit Delete                 |
|                                                                                                    | HAWLEY RD<br>Storage Facility Name                         | 9                                                          | 444 HAWLEY RD<br>Location                            |                             |
|                                                                                                    | Status:<br>Storage Type:<br>Material:                      | ACTIVE<br>GROUND LEVEL STORAGE TANK<br>CONCRETE            | Availability:<br>Capacity (MG):<br>Installation Date | ACTIVE<br>.15<br>10/01/1996 |
|                                                                                                    | Comments or additio                                        | nal information regarding this section           Add Store | rage                                                 |                             |
|                                                                                                    |                                                            |                                                            |                                                      |                             |

# **Error Messages**

There are two types of error messages in the ASR application:

#### **Inline Errors Messages**

|           | Facility Name                    |                              | Location                                                          |
|-----------|----------------------------------|------------------------------|-------------------------------------------------------------------|
| Status:   | Active 🔽                         | Availability:                | ACTIVE - USED FOR PRIMARY OR BACKUP PURPOSES                      |
| Storage   | GROUND LEVEL STORAGE TANK        | <ul> <li>Capacity</li> </ul> | 1.xd Please enter a positive number (nnnnnnnnn).                  |
| Гуре:     |                                  | (MG):                        |                                                                   |
| Material: | STEEL                            | Installation                 | 5/1/1976                                                          |
|           |                                  | Date                         |                                                                   |
|           |                                  |                              |                                                                   |
|           |                                  | ndy of the for               | m, next to the field where the error is located. Inline errors ar |
| These e   | rrors are reported within the hi |                              | in, next to the held where the error is located. Infine errors an |
|           | •                                |                              | e error messages will annear in a red. In some instances you w    |
| reporte   | •                                | the form. The                | e error messages will appear in a red. In some instances you w    |

#### **Error Check Messages**

|                                                         |              | Error Check & Next                             |
|---------------------------------------------------------|--------------|------------------------------------------------|
| Error Message [Below are links where error(s) occurred] | Section Name | Description                                    |
| This is a required field.                               |              | PWS Name                                       |
| This is a required field.                               |              | If yes, indicate Tax Exempt code (e.g., 501C): |
| This is a required field.                               |              | Winter Population (October – March):           |
| This is a required field.                               |              | Summer Population (April – September):         |
| This is a required field.                               |              | Census Type                                    |

These errors are reported only after clicking on either the "Error Check" button (at the top of the form) or the "Error Check & Next" button (at the bottom of the form). Error check messages will appear at the bottom of screen. Error Check messages will contain a link (in red) to the error, the location of the error on the form, and a description of the error. Clicking on the link will take you to the error on the form.

# **General Tasks**

# <u>Saving</u>

| Error Check  | nation (COM/NTNC) - Transaction #35220                                                                                                    |                                               | Exit       |
|--------------|----------------------------------------------------------------------------------------------------|-----------------------------------------------|------------|
|              |                                                                                                    |                                               |            |
|              | Massachusetts Department of Environmental Prot                                                                                                | ection PWSID#: 1004000                        |            |
|              | Bureau of Resource Protection – Drinking Water Pro                                                                                            | gram Name: ADAMS FIRE                         | DISTRICT   |
|              | 2010 Public Water Supply Annual Statistical Report                                                                                            | City: ADAMS                                   |            |
| 112          | Reporting Year 2010                                                                                                    | PWS Class: COM                                |            |
| on a form re | work on any form, use the "Save" button loca<br>gardless of whether there are any errors. You<br>port or when you want to come back to a forr | can use this feature regularly as you fill ou | ut the Ann |

# <u>Sharing</u>

|                                                                                                    | Forms Signature Submi                                                                                                    |
|----------------------------------------------------------------------------------------------------|----------------------------------------------------------------------------------------------------|
| orms                                                                                                    |                                                                                                    |
|                                                                                                    | Print Transaction Delete Transaction Share Transaction Exit                                                                                                    |
| Farmer Charles II                                                                                                    |                                                                                                    |
|                                                                                                    |                                                                                                    |
|                                                                                                    | Share Transaction" from the menu located on the overview page.                                                                                                    |
|                                                                                                    | 'Share Transaction" from the menu located on the overview page.                                                                                                    |
| To share an ASR submittal select "                                                                                                    |                                                                                                    |
| Fo share an ASR submittal select "<br>Fo share an ASR submittal select "<br>Fhe box labeled "Shared with"<br>will list all eDEP accounts that                                                                                                    | Nidname: TIO                                                                                                    |
| To share an ASR submittal select "<br>The box labeled "Shared with"<br>will list all eDEP accounts that<br>currently have access to the                                                                                                    | Nidname:TIO (0000)<br>My eDEP  Forms *   My Profile *   Help<br>Share Submittal                                                                                                    |
| To share an ASR submittal select "<br>The box labeled "Shared with"<br>will list all eDEP accounts that<br>currently have access to the                                                                                                    | Nidname: TIO       User         My eDEP Forms        My Profile        Help         Share Submittal       This page enables you to share this submittal with other eDEP users. To add a user with whom you would like to share the submittal, click on the Add a User button (below). To share with another eDEP user, you must know that user's eDEP nickname. Once you have                                                                                                    |
| To share an ASR submittal select "<br>The box labeled "Shared with"<br>will list all eDEP accounts that<br>currently have access to the<br>Annual Statistical Report.                                                                                                    | My eDEP       Forms        My Profile        Help         Share Submittal         This page enables you to share this submittal with other eDEP users. To add a user with whom you would like to share the submittal, click on the Add a User button (below). To share with another eDEP user, you must know that user's eDEP nickname. Once you have indicated the eDEP nickname of the user with whom you would like to share the submittal, you must specify the role (i.e., the privileges) that you would like to grant to that user. You may also put a limit on the time period for which the role is valid for the user. If you give the                                                                                                    |
| To share an ASR submittal select "<br>The box labeled "Shared with"<br>will list all eDEP accounts that<br>currently have access to the<br>Annual Statistical Report.<br>To add a new account to the                                                                     | My eDEP       Forms *   My Profile *   Help         Share Submittal         This page enables you to share this submittal with other eDEP users. To add a user with whom you would like to share the submittal, click on the Add a User button (below). To share with another eDEP user, you must know that user's eDEP nickname. Once you have indicated the eDEP nickname of the user with whom you would like to share the submittal, you must specify the role (i.e., the privileges)                                                                                                    |
| To share an ASR submittal select "<br>The box labeled "Shared with"<br>will list all eDEP accounts that<br>currently have access to the<br>Annual Statistical Report.<br>To add a new account to the                                                                     | Nidname: TIO       Notation         My eDEP Forms        My Profile        Help         Share Submittal       This page enables you to share this submittal with other eDEP users. To add a user with whom you would like to share the submittal, click on the Add a User button (below). To share with another eDEP user, you must know that user's eDEP nickname. Once you have indicated the eDEP nickname of the user with whom you would like to share the submittal, you must specify the role (i.e., the privileges) that you would like to grant to that user. You may also put a limit on the time period for which the role is valid for the user. If you give the user the Owner role, you will lose the ability to add further users for sharing of this submittal, because only the Owner possesses that |
| To share an ASR submittal select "<br>The box labeled "Shared with"<br>will list all eDEP accounts that<br>currently have access to the<br>Annual Statistical Report.<br>To add a new account to the                                                                     | My eDEP       Forms < My Profile < Help         Share Submittal         This page enables you to share this submittal with other eDEP users. To add a user with whom you would like to share the submittal, click on the Add a User button (below). To share with another eDEP users, you must how that user's eDEP nickname. Once you have indicated the eDEP nickname of the user with whom would like to share the submittal, you must specify the role (i.e., the privileges) that you would like to grant to that user. You may also put a limit on the time period for which the role is valid for the user. If you give the user the Owner role, you will lose the ability to add further users for sharing of this submittal, because only the Owner possesses that privilege.                                |
| To share an ASR submittal select "<br>The box labeled "Shared with"<br>will list all eDEP accounts that<br>currently have access to the<br>Annual Statistical Report.<br>To add a new account to the                                                                     | Ny eDEP Forms Y My Profile Help         Share Submittal         This page enables you to share this submittal with other eDEP users. To add a user with whom you would like to share the submittal, click on the Add a User button (below). To share with another eDEP user, you must know that user's eDEP nickname. Once you have indicated the eDEP nickname of the user with whom you would like to share the submittal, block our would like to grant to that user. You may also put a limit on the time period for which the role is valid for the user. If you give the user the Owner role, you will lose the ability to add further users for sharing of this submittal, because only the Owner possesses that privilege.         Transaction #       211887                                                 |
| work on your ASR but they will no<br>To share an ASR submittal select "<br>The box labeled "Shared with"<br>will list all eDEP accounts that<br>currently have access to the<br>Annual Statistical Report.<br>To add a new account to the<br>share list, click on "Add". | Nidmame: TO  My eDEP Forms V My Profile Help  Share Submittal  This page enables you to share this submittal with other eDEP users. To add a user with whom you would like to share the submittal, click on the Add a User button (below). To share with another eDEP users, you must now that users eDEP nickname. Once you have indicated the eDEP nickname of the user with whom would like to share the submittal, you must specify the role (i.e., the privileges) that you would like to grant to that user. You may also put a limit on the time period for which the role is valid for the user. If you give the user the Owner role, you will lose the ability to add further users for sharing of this submittal, because only the Owner possesses that privilege. Transaction # 211687 Form Name           |

|                                                                                                    | Share Submittal                                                                                                    |
|----------------------------------------------------------------------------------------------------|----------------------------------------------------------------------------------------------------|
| Enter an eDEP account nickname in the<br>box labeled "Share With". Do not enter<br>the account username. You must use<br>the account nickname to successfully<br>share an Annual Statistical Report. | This page enables you to share this submittal with other eDEP users. To add a user with whom you would like to share the submittal,<br>click on the Add a User button (below). To share with another eDEP user, you must know that user's eDEP hickname. Once you have<br>indicated the eDEP nickname of the user with whom you would like to share the submittal, you must specify the role (i.e., the privilege<br>that you would like to grant to that user. You may also put a limit on the time period for which the role is valid for the user. If you give the<br>up would like to grant to that user. You may also put a limit on the time period for which the role is valid for the user. If you give the<br>up would like to grant to that user. You may also put a limit on the time period for which the role is valid for the user. If you give the<br>up would like to grant to that user. You may also put a limit on the time period for which the role is valid for the user. If you give the<br>up would like to grant to that user. You may also put a limit on the time period for which the role is valid for the user. If you give the<br>up would like to share the ability to add further users for sharing of this submittal, because only the Owner possesses that<br>privilege. Transaction # 211687<br>Form Name<br>Shared with<br>Please enter a valid eDEP nickname<br>Role Viewer Please enter a valid eDEP nickname<br>Role Viewer Please enter a valid eDEP nickname<br>Please enter a valid US Date Format(e.g., 12/30/2003)<br>Please enter a valid US Date Format(e.g., 12/30/2003) |

You have a choice of 5 different roles you may grant someone who is sharing the Annual Statistical Report.

Viewer – This permission level will allow the individual read-only access to the Annual Statistical Report.

Editor – This permission level will allow the individual to change and save new data to the Annual Statistical Report.

Signer – This permission level will allow the individual to sign and submit the Annual Statistical Report, without being able to make changes to the Report.

Editor & Signer – This permission level will allow the individual to make changes to and sign and submit the Annual Statistical Report.

Owner – This permission level will hand over complete control of the Annual Statistical Report to the specified account. If you select this option you will no longer be able to make changes to the form, sign and submit, and share the Annual Statistical Report

| 0.1                                                                                            |                                                                                                    |
|------------------------------------------------------------------------------------------------|----------------------------------------------------------------------------------------------------|
| are Submittal                                                                                  |                                                                                                    |
| click on the Add a User butto<br>indicated the eDEP nicknam<br>that you would like to grant to | are this submittal with other eDEP users. To add a user with whom you would like to share the submittal,<br>in follow). To share with another on DEP user, you must now that users eDEP nichanne. Once you have<br>e of the user with whom you would like to share the submittal, you must specify the role (i.e., the privileges)<br>that user. You may also put a limit on the time period for which the role is valid for the user. If you give the<br>lose the ability to add further users for sharing of this submittal, because only the Owner possesses that |
| Transaction #                                                                                  | 211687                                                                                                    |
| Form Name                                                                                      |                                                                                                    |
| Shared with                                                                                    |                                                                                                    |
| Share With                                                                                     | Enter a valid eDEP nickname                                                                                                    |
| Role                                                                                           | Viewer                                                                                                    |
| From                                                                                           | Editor<br>Signer<br>Editor&Signer<br>Owner US Date Formatite.g., 12/30/2003)                                                                                                    |

You can choose to share the Annual Statistical Report for a set period of time. The account with which you share the ASR will have access to the forms only during this time period.

To assign an access time period, enter a beginning date and end date in the "From" and "To" boxes, respectively.

Click the "add" button when done. The account along with their role will now appear in the "Shared with" box. Click the "back" button at the bottom of the screen to return to the transaction overview page.

| are Submittal                                                                                  |                                                                                                    |
|------------------------------------------------------------------------------------------------|----------------------------------------------------------------------------------------------------|
| click on the Add a User butto<br>indicated the eDEP nicknam<br>that you would like to grant to | are this submittal with other eDEP users. To add a user with whom you would like to share the submittal,<br>in (below). To share with another eDEP user, you must know that users eDEP nickname. Once you have<br>or the user with whom you would like to share the submittal, you must specify the role (i.e., the privileges)<br>that user. You may also put a limit on the time period for which the role is valid for the user. If you give the<br>lose the ability to add further users for sharing of this submittal, because only the Owner possesses that |
| Transaction #                                                                                  | 211687                                                                                                    |
| Form Name                                                                                      |                                                                                                    |
| Shared with                                                                                    |                                                                                                    |
| Share With                                                                                     | Enter a valid eDEP nickname<br>Please enter a valid eDEP nickname                                                                                                    |
| Role                                                                                           | Viewer Viewer                                                                                                    |
| From                                                                                           | Editor<br>Signer<br>Editor&Signer<br>Owner<br>US Date Formatie.g., 12/30/2003)                                                                                                    |

### Printing

You can print the Annual Statistical Report by clicking on "Print Transaction" on the forms listing page or by clicking on "Print" at the top of any of the forms pages.

Note: Either option will print the whole Annual Statistical Report package. If you choose "Print" within a form you will be prompted to save your work as printing will close that form.

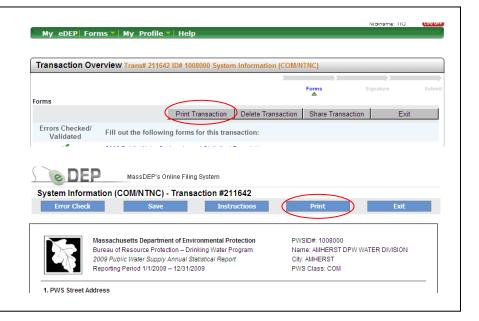

If you wait for the print job to be completed you will see a "Download to Print" screen. The "view details" button will display the forms that make up the ASR. The "download file" button will open a window within the screen that displays the PDF file and allows you to scroll through the document, send it to a printer or save it to your computer. "Exit" to close this window, use "My eDEP" to return to your transactions.

Print or Save

Download to Print

ð

ow to send document to printe

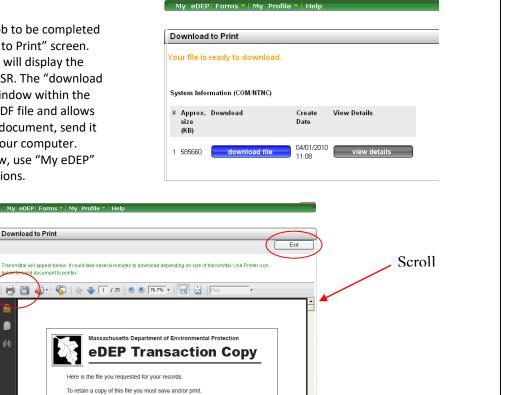

|                                                                                                    | r | ms 🔻 🕅 My 🛛 Profile                                                                                | ▼ Help                   |                                                | Nidkname:                                         | LOG OFF                                      |
|----------------------------------------------------------------------------------------------------|---|----------------------------------------------------------------------------------------------------|--------------------------|------------------------------------------------|---------------------------------------------------|----------------------------------------------|
| If you have returned to your work, you will<br>be able to download the PDF file by clicking<br>on the "Download" link located in the last<br>column of the MyDEP screen. This takes yo<br>to the "Download to Print" screen. |   | Transaction<br>Public Water System<br>Annual Statistical<br>Report<br>Annual Statistical<br>Report | Private Note<br>Add Note | Status<br>WORK IN PROGRESS<br>WORK IN PROGRESS | St<br>Last<br>Update→<br>03/03/2011<br>03/03/2011 | Download<br>torfrint<br>Download<br>Download |
|                                                                                                    | r | ds found: 2                                                                                        |                          | Firs                                           | tPrev 1 of 1                                      | Next Last                                    |

### Submitting

Once you have completed and validated all the forms that make up your Annual Statistical Report the "Next" button will walk you through the final few steps that must be completed before submitting your report to MassDEP.

|                              | Forms Attach Files Signature Submit                         |
|------------------------------|-------------------------------------------------------------|
| orms                         | _                                                           |
|                              | Print Transaction Delete Transaction Share Transaction Exit |
| Errors Checked/<br>Validated | Fill out the following forms for this transaction:          |
| ×                            | 2009 Public Water System Annual Statistical Report          |
| 1                            | System Information (TNC) (1022020)                          |
| 1                            | Treatment Plants (1022020)                                  |
| 1                            | Pump Stations (1022020)                                     |
| ×                            | Storage Facilities (1022020)                                |
| 1                            | Source Protection - IWPA (1022020)                          |
| ×                            | Ground Water Sources (1022020)                              |
| 1                            | Purchased Water Sources (1022020)                           |
| *                            | Water Production & Consumption Information (1022020)        |

At several points while filling out the forms you may have been given an option of submitting additional information via an attachment. Here is where you can attach files to your transaction.

If you do not have any attachments to submit check "No."

If attachment types are listed, such as CEMU, ERP, etc: To attach a file:

- Click on the button labeled "Choose File". Note: The button label may be different depending on the browser you are using. Pictured here is as it appears in Google Chrome.
- 2. Locate the file and click "Open" (Microsoft Windows).
- 3. Repeat steps 1 and 2 for each attachment type listed.
- 4. Click the button labeled "Attach/Update Files"
- If you have additional files to attach that are not listed, click the radio button labeled "Yes, I will attach or mail (additional) files".

If you do not have additional files, click the radio button labeled "No, I have no (additional) files at this time".

|                                                                                                    | Forms Attach Files Signature                                                                                                    |
|----------------------------------------------------------------------------------------------------|----------------------------------------------------------------------------------------------------|
| ttachment                                                                                                    |                                                                                                    |
| ttachment                                                                                                    |                                                                                                    |
|                                                                                                    |                                                                                                    |
|                                                                                                    |                                                                                                    |
| ou may attach your files here or send th                                                                                                    | Send File Electronically * Send By Mai                                                                                                    |
|                                                                                                    |                                                                                                    |
| CEMU                                                                                                    | Choose File No file chosen                                                                                                    |
| Changes to the Emergency Response Plan (ERP)                                                                                                    | Choose File No file chosen                                                                                                    |
| Emergency Response (ER) Annual Training Plan.                                                                                                    | Choose File No file chosen                                                                                                    |
| To attach files you must click att                                                                                                    | tach/update files Attach/Update Files                                                                                                    |
| Will you attach or n                                                                                                    | nail any (additional) files for this transaction?                                                                                                    |
|                                                                                                    | will attach or mail (additional) files                                                                                                    |
| ⊖ No, I h                                                                                                    | ave no (additional) files at this time                                                                                                    |
|                                                                                                    |                                                                                                    |
|                                                                                                    |                                                                                                    |
|                                                                                                    |                                                                                                    |
|                                                                                                    |                                                                                                    |
|                                                                                                    | Next                                                                                                    |
|                                                                                                    | Next                                                                                                    |
| Attachment                                                                                                    | Forma Attach Files Signature                                                                                                    |
|                                                                                                    | ,,,                                                                                                    |
| Attachment                                                                                                    | Forms Attach Files Signature                                                                                                    |
| Attachment                                                                                                    | Forms Attach Files Signature                                                                                                    |
| Attachment                                                                                                    | Forms Attach Files Bignature                                                                                                    |
| Attachment                                                                                                    | Forms     Attach Files     Bignature       V     0     Attach Screenhots       Image: Attach Screenhots     Send By Mail       Image: Attach Screenhots     Image: Attach Screenhots       Image: Attach Screenhots     Image: Attach Screenhots       Image: Attach Screenhots     Image: Attach Screenhots       Image: Attach Screenhots     Image: Attach Screenhots       Image: Attach Screenhots     Image: Attach Screenhots                                                                                                    |
| Attachment  Copen  Copen  Copen  Copanize  New folder  Corganize  New folder  Name  Corganize  Corganize  New folder  Name  Corganize  Corganiz | Forms Attach Files Bignature                                                                                                    |
| Attachment  Copen  Coganize Vewfolder  Coganize Vewfolder  Cogani  | Eoma Atlach Files Signature      V P Search Screenblots     Date modified     J222020 455 PM     file chosen     Oate modified     J222020 455 PM     file chosen     Oate modified     J222020 455 PM     file chosen     Oate modified     J222020 455 PM     file chosen     O                                                                                                    |
| Attachment Copen Copen Coganize Vew folder Vew folder   | Forms     Attach Files     Bigmature       V     0     Attach Screenhots       Image: Constraint Screenhots     Image: Constraint Screenhots       Image: Constraint Screenhots     Image: Constraint Screenhots <t< td=""></t<> |
| Attachment      Cren      ✓      ✓      ✓      ✓      ✓      ✓      ✓      ✓      ✓      ✓      ✓      ✓      ✓      ✓      ✓      ✓      ✓      ✓      ✓      ✓      ✓      ✓      ✓      ✓      ✓      ✓      ✓      ✓      ✓      ✓      ✓      ✓      ✓      ✓      ✓      ✓      ✓      ✓      ✓      ✓      ✓      ✓      ✓      ✓      ✓      ✓      ✓      ✓      ✓      ✓      ✓      ✓      ✓      ✓      ✓      ✓      ✓      ✓      ✓      ✓      ✓      ✓      ✓      ✓      ✓      ✓      ✓      ✓      ✓      ✓      ✓      ✓      ✓      ✓      ✓      ✓      ✓      ✓      ✓      ✓      ✓      ✓      ✓      ✓      ✓      ✓      ✓      ✓      ✓      ✓      ✓      ✓      ✓      ✓      ✓      ✓      ✓      ✓      ✓      ✓      ✓      ✓      ✓      ✓      ✓      ✓      ✓      ✓      ✓      ✓      ✓      ✓      ✓      ✓      ✓      ✓      ✓      ✓      ✓      ✓      ✓      ✓      ✓      ✓      ✓      ✓      ✓      ✓      ✓      ✓      ✓      ✓      ✓      ✓      ✓      ✓      ✓      ✓      ✓      ✓      ✓      ✓      ✓      ✓      ✓      ✓      ✓      ✓      ✓      ✓      ✓      ✓      ✓      ✓      ✓      ✓      ✓      ✓      ✓      ✓      ✓      ✓      ✓      ✓      ✓      ✓      ✓      ✓      ✓      ✓      ✓      ✓      ✓      ✓      ✓      ✓      ✓      ✓      ✓      ✓      ✓      ✓      ✓      ✓      ✓      ✓      ✓      ✓      ✓      ✓      ✓      ✓      ✓      ✓      ✓      ✓      ✓      ✓      ✓      ✓      ✓      ✓      ✓      ✓      ✓      ✓      ✓      ✓      ✓      ✓      ✓      ✓      ✓      ✓      ✓      ✓      ✓      ✓      ✓      ✓      ✓      ✓      ✓      ✓      ✓      ✓      ✓      ✓      ✓      ✓      ✓      ✓      ✓      ✓      ✓      ✓      ✓      ✓      ✓      ✓      ✓      ✓      ✓      ✓      ✓      ✓      ✓      ✓      ✓      ✓      ✓      ✓      ✓      ✓      ✓      ✓      ✓      ✓      ✓      ✓      ✓      ✓      ✓      ✓      ✓      ✓      ✓      ✓      ✓      ✓      ✓      ✓      ✓      ✓      ✓      ✓      ✓      ✓      ✓      ✓      ✓      ✓      ✓      ✓      ✓      ✓      ✓      ✓           | Eoma Attach Files Bignature                                                                                                    |
| Attachment Copen Copen Coganize Vew folder Vew folder   | Eoma Attach Files Bignature      C                                                                                                    |
| Attachment  Coganize  Coganize  Coga | Eoma Attach Files Bignature                                                                                                    |
| Attachment  Attachment  Attachment  Attachment   Attachment   Attachment   Attachment   Attachment   Attachment    Attachment    Attachment    Attachment                                                                                                    | Eoma Attach Files Bignature      C                                                                                                    |
| Attachment  Copanie  Copanie Copanie  Copanie Copanie Copanie Copanie Copanie Copanie Copanie Copanie Copanie Copanie Copanie Copanie Copanie Copanie Copanie Copanie Copanie  | Eoma Attach Files Bignature      C                                                                                                    |
| Attachment  Copanize  Copanize  Copa | Eoma Attach Files Bignature      C                                                                                                    |
| Attachment  Copen  Coganize  Vocanice Coganize  Vocanice Coganize  Voc | Eoma     Attach Files     Bigmature       V O     Ø Search Screenholds     Ile chosen       Ile chosen     Ile chosen     Ile chosen       3/23/2004 455 PM     3/23/2004 459 PM     Ile chosen       3/23/2004 459 PM     3/23/2004 459 PM     Ile chosen       3/23/2004 459 PM     Jie chosen     Ile chosen       3/23/2004 459 PM     Jie chosen     Ile chosen       3/23/2004 459 PM     Jie chosen     Ile chosen       Jie chosen     Ile chosen     Ile chosen       Jie chosen     Ile chosen     Ile chosen    <                                                                                                    |

- 6. Scroll down within the iFrame.
- 7. Enter a description of the file.
- 8. Click on the button labeled "Choose File".
- 9. Locate the file and click "Open".
- 10. Click "Confirm". The file will appear below the section.
- 11. Repeat steps 7 through 10 for any additional files.

|                                              | 1                                                                                                    | Forms                                                   | Attach Files                           | Signature                 | 1                    |
|----------------------------------------------|----------------------------------------------------------------------------------------------------|---------------------------------------------------------|----------------------------------------|---------------------------|----------------------|
| Attachment                                   |                                                                                                    |                                                         |                                        |                           | E                    |
| Emergency Response (ER) Annual Training Plan |                                                                                                    |                                                         |                                        | View Remove               |                      |
|                                              | Yes, I will attach (                                                                                                    |                                                         |                                        |                           |                      |
|                                              | res, I will attach o<br>No, I have no (ad                                                                                    |                                                         |                                        |                           |                      |
|                                              |                                                                                                    | lditional) files                                        | at this time                           | 3. Click to Co<br>Confirm | onfirm or C<br>Clear |
| 01                                           | No, I have no (ad<br>2. Browse to the t                                                                                      | ditional) files<br>file you want to a<br>lo file chosen | at this time                           |                           |                      |
| 01                                           | <ul> <li>No, I have no (ad</li> <li>2. Browse to the t</li> <li>Choose File N</li> <li>OR</li> <li>Check to indic</li> </ul> | ditional) files<br>file you want to a<br>lo file chosen | at this time<br>attach<br>send by mail |                           |                      |

To send by mail:

- 1. Check off each checkbox to indicate that you will send by mail.
- 2. Click the button labeled "Attach/Update Files"
- If you have additional files to attach that are not listed, click the radio button labeled "Yes, I will attach or mail (additional) files".
- If you do not have additional files, click the radio button labeled "No, I have no (additional) files at this time.
- 5. Scroll down within the iFrame.
- 6. Enter a description of the file.
- Check the box labeled "Check to indicate that you will send by mail".
- 8. Click "Confirm". The description will appear below with "Will be sent by mail" indicated.
- Repeat steps 5 through 7 for any additional files that will be sent by mail.

|                                                                                                |                                | Form                                                                | 5                   | Attach Files      | Signatur                      | Ð          | Subn               |
|------------------------------------------------------------------------------------------------|--------------------------------|---------------------------------------------------------------------|---------------------|-------------------|-------------------------------|------------|--------------------|
| ttachment                                                                                      |                                |                                                                     |                     |                   |                               |            |                    |
|                                                                                                |                                |                                                                     |                     |                   |                               |            | Exit               |
|                                                                                                |                                |                                                                     |                     |                   |                               |            | - i                |
| ou may attach your files h                                                                     | ere or send the                | m by mail                                                           |                     |                   |                               |            |                    |
|                                                                                                |                                | Send File Electronical                                              | ly *                |                   | :                             | Send By I  | Mail               |
| CEMU                                                                                           |                                | Choos                                                               | e File N            | o file chosen     |                               |            | 2                  |
| Changes to the Emergency Response                                                              | Plan (ERP)                     | Choos                                                               | e File N            | o file chosen     |                               |            | <b>~</b>           |
| Emergency Response (ER) Annual Tr                                                              | aining Plan.                   | Choos                                                               | e File N            | o file chosen     |                               |            |                    |
| To attach files you<br>Will                                                                    | you attach or ma<br>◯ Yes, I w | ail any (additional)<br>ill attach or mail (a<br>ve no (additional) | files fo<br>ddition | al) files         |                               | Ne         | •                  |
| achment                                                                                        |                                | Forms                                                               | A                   | Ma<br>ttach Files | ssDEP Home   Cor<br>Signature | ntact   Pr | ivacy Po<br>Submit |
|                                                                                                |                                |                                                                     |                     |                   |                               |            | Exit               |
| to attach mes your                                                                             | nust click attac               | in/upuate mes                                                       | -                   | цасну ороан       | e Files                       |            | ^                  |
| Enter a description or title for the f                                                         | ile 2. Brow                    | vse to the file you want                                            | to attach           |                   | 3. Click to Co                | onfirm or  | Clea               |
| /ly additional file                                                                            | OR                             | se File No file chose                                               |                     | by mail           | Confirm                       | Clea       | r                  |
|                                                                                                | Glie                           | ock to indicate that you                                            | will seriu          | by mail           |                               |            |                    |
| onfirmed Attachments/Mailings                                                                  |                                |                                                                     |                     |                   |                               |            | -                  |
| onfirmed Attachments/Mailings                                                                  |                                |                                                                     |                     |                   |                               |            |                    |
|                                                                                                | Will be sent                   | by mail.                                                            |                     |                   |                               | I          | <u>Ren</u>         |
| unother file attachment                                                                        |                                |                                                                     | ronically           |                   |                               | I          | Ren                |
| nother file attachment                                                                         |                                |                                                                     | onically            |                   |                               | I          | Ren<br>•           |
| onfirmed Attachments/Maillings<br>wother file attachment<br>Vaste Site Cleanup filers are requ |                                |                                                                     | ronically           |                   |                               | Next       | Ren<br>↓           |

#### If no attachment types are listed:

#### To attach a file:

- 1. Click the radio button labeled "Yes, I will attach or mail (additional) files.
- 2. Enter a description of the file.
- 3. Click on the button labeled "Choose File".
- 4. Locate the file and click "Open".
- 5. Click "Confirm". The file will appear below the section.
- 6. Repeat steps 2 through 5 for any additional files.

#### To attach files you must click attach/update files Will you attach or mail any (additional) files for this transaction? • Yes, I will attach or mail (additional) files O No, I have no (additional) files at this time 1. Enter a description or title for the file 2. Browse to the file you want to attach 3. Click to Confirm or Clea irm Clear Choose File No file chosen OR Check to indicate that you will send by mail \*Waste Site Cleanup filers are required to send all files under 50 MB electronically 4 Form Attach File Signature Attachment Exit то ацаст mes you must спок ацаст/ириате mes 2. Browse to the file you want to attach 3. Click to Confirm or Clea 1. Enter a description or title for the file My additional file Choose File No file chosen Confirm Clear OR Check to indicate that you will send by mail Confirmed Attachments/Mailings

Will be sent by mail

\*Waste Site Cleanup filers are required to send all files under 50 MB electronically

Rer

Next

### To send by mail:

- 1. Enter a description of the file.
- 2. Check the box labeled "Check to indicate that you will send by mail".
- Click "Confirm". The description will appear below with "Will be sent by mail" indicated.
- Repeat steps 1 through 3 for any additional files that will be sent by mail.

Another file attachment

You must sign your report prior to submittal. You need to check the certification box, read the certification statement, Type your name (not your eDEP account name) then press the "I accept" button.

This will take you back to the Transaction overview screen where you get one last chance to review what you are submitting. Select "Next" to move to submittal.

|                                                 |                                   | Forms         | Attach Files      | Signature             | Submit         |
|-------------------------------------------------|-----------------------------------|---------------|-------------------|-----------------------|----------------|
| Signature                                       |                                   |               |                   |                       |                |
|                                                 |                                   |               |                   |                       | Exit           |
| Please select the box below an                  | d then indicate your              | acceptar      | ice.              |                       |                |
| 2009 Public Water System Annual Statisti        | ical Report - 1 Form(s)           |               |                   |                       |                |
|                                                 |                                   |               |                   |                       |                |
|                                                 |                                   | D ODED IT     |                   |                       |                |
| CERTIFICATION OF OWNER/RESPON                   | SIBLE PERSON OF CERTIFIE          | DUPERAT       | R                 |                       |                |
| I certify under penalty of law that I am the pe | erson authorized to fill out this | s form and th | e information cor | tained herein is true | , accurate and |
| complete to the best of my knowledge and        | belief.                           |               |                   |                       |                |
| By entering my name I acknowledge that          | I have read and arree with t      | he certificat | ion statement     |                       |                |
| NAME Date                                       |                                   |               | on statement.     |                       |                |
|                                                 |                                   |               |                   | $\frown$              |                |
|                                                 |                                   |               |                   |                       |                |

Once you submit an email is automatically sent to the email address for your eDEP account. You can copy additional email addresses as well by typing them into the second box.

The DEP Transaction ID, Date and Time Submitted as well as the forms that make up your ASR are listed.

Press "Submit" to send your report.

A receipt will appear on the screen that you can print and save.

|                                                                                                    | Forms         | Attach Files | Signature | Submit  |
|----------------------------------------------------------------------------------------------------|---------------|--------------|-----------|---------|
| leview and Submit your Transaction                                                                 |               |              |           | -       |
|                                                                                                    |               |              |           | Exit    |
| Please review your transaction. If you are satisfied, scroll down and cli                          | ick submit.   |              |           |         |
| An email confirmation will be automatically sent to the owner of this a                            | ecount at     |              |           |         |
| Damon. Guterman@massmail.state.ma.us                                                               | coodin di     |              |           |         |
| If you would like to send this confirmation to others please enter their a                         | address below |              |           |         |
| separated by a semicolon;                                                                          |               |              |           |         |
|                                                                                                    |               |              |           |         |
|                                                                                                    |               |              |           |         |
|                                                                                                    |               |              |           |         |
| DEP Transaction ID: 213817<br>Date and Time Submitted: 04/01/2010 12:20:27                         |               |              |           |         |
| Other Email :                                                                                      |               |              |           |         |
|                                                                                                    |               |              |           |         |
| Server Manuary 2000 Doublin 19/44-9 Outboard Amount Obside the I Descent                           |               |              |           |         |
| Form Name: 2009 Public Water System Annual Statistical Report<br>System Information (TNC)(1022020) |               |              |           |         |
| Water Production & Consumption Information(1022020)                                                |               |              |           |         |
| Source Protection - IWPA (1022020)                                                                 |               |              |           |         |
| Treatment Plants(1022020)                                                                          |               |              |           |         |
| Pump Stations(1022020)                                                                             |               |              |           |         |
| Storage Facilities(1022020)                                                                        |               |              |           |         |
| Ground Water Sources(1022020)                                                                      |               |              |           |         |
| Purchased Water Sources(1022020)                                                                   |               |              |           |         |
|                                                                                                    |               |              | (         | Submit  |
|                                                                                                    |               |              |           | Subilit |
|                                                                                                    |               |              |           |         |

# Form Specific Instructions

# Legally Responsible Party (Pre-Form)

#### Legally Responsible Party:

Before you can access the forms that make up the Annual Statistical Report you are required to provide the contact information for the legally responsible party.

| 2014 Public V                     | ater Supply Verificatio                 | on |
|-----------------------------------|-----------------------------------------|----|
| Please verify the information b   | elow and then click the Continue button |    |
| PWS ID:                           | 2115011                                 |    |
| PWS Name:                         | GROTON CONVENIENCE                      |    |
| PWS Street Address Line 1:        | 871 BOSTON RD                           |    |
| PWS Street Address Line 2:        |                                         |    |
| City/Town:                        | GROTON                                  |    |
| State:                            | MA                                      |    |
| Zip Code:                         | 01450                                   |    |
| Class:                            | TNC                                     |    |
| Report Year:<br>Legal Information | 2014                                    |    |
| -                                 |                                         |    |
| First Name                        |                                         |    |
| Middle Initial                    |                                         |    |
| Last Name                         |                                         |    |
| Company Name                      |                                         |    |
| Phone Number                      |                                         |    |
| Street Address 1                  |                                         |    |
| Street Address 2                  |                                         |    |
| City/Town                         |                                         |    |
| State                             |                                         |    |
| Zip Code                          |                                         |    |
| 210 0000                          |                                         |    |

### System Information (COM/NTNC, TNC or Vendor)

Use your mouse to position the cursor into any field you want to edit. The Tab key will also allow you to move from field to field. Pre-populated information can in most cases be overwritten – backspace or highlight and delete to remove incorrect information.

#### **PWS Street Address:**

Provide the PWS Name, PWS Street Address (two lines if needed), City/Town, State, Zip Code, Phone Number, Fax Number, and Web Site Address of the PWS (if available).

#### **PWS Mailing Address:**

Provide the Mailing Name and Mailing Address for the PWS. Checking the "Same as Street Address" box will copy the street address information into the mailing address fields.

#### Vending Machine Information: (Vendor only)

Provide Vending Machine Manufacturer, make, Model #, Location of Vending Machine and Date Approved by MassDEP.

#### Seasonal System: (NTNC, TNC and Vendor only)

If your system was open less than full year check "Yes" and enter your Opens and Closes dates as Month/Day (MM/DD).

#### PWS Off Season Mailing Address: (NTNC, TNC and Vendor only)

If you answered "Yes" to the Seasonal System question and you have a different address when your system is closed provide Off Season Mailing Name, Off Season Mailing address (two lines if needed), City/Town, State, Zip Code, Off Season Phone Number, Off Season Fax Number, Off Season Address Starts and Off Season Address Ends as Month/Day (MM/DD).

#### Tenants: (TNC only)

In order to understand the nature of the population served by Transient Non-Community systems we are asking for a list of tenants that occupy space at the system. Provide the Business Name and Type of Activity.

#### **Contract Operator Services:**

If applicable, verify whether your system has a signed Compliance Notice approved by MassDEP.

#### Owner Type:

Choose from the options, "Municipal", "State Government", "Federal Government", "Private", "Mixed Public/Private."

#### Federal Employment Identification Number (FEIN):

This is the 9 digit identification number provided to your business for tax purposes – Do Not Enter Your Social Security Number in this field. Enter this ID without dashes. The Secretary of State's Office has a web site where you may be able to look up these IDs - <u>http://corp.sec.state.ma.us/corpweb/corpsearch/CorpSearch.aspx</u>.

#### Not For Profit:

Indicate whether your system is a not-for-profit entity and if so provide the relevant Tax Exempt Code.

#### **Population Served:**

Provide the population served. Choose one the Census Type options, "City/Town (Annual)", "Federal (10 year)" or "Other." If "Other" is selected you must describe your method (e.g. number of customers). Use the most recent census data available. Often, this is a local census available from town or city government.

#### Source of Supply: (Vendor only)

Provide the source of the water delivered to the vending machine.

#### Maintenance and Operation: (Vendor only)

For each of the listed service activities select the frequency that it was performed during the past year.

#### Testing Requirements for Lead, Copper and Bacteria: (COM/NTNC only)

This is provided for your information. If inaccurate please note this in the Comments at the bottom of the form.

#### Distribution Meter Information: (COM/NTNC and TNC only)

Number of Service Connections:

This is the total number of connections to the distribution system through which water can be obtained (other than hydrants). It includes metered and unmetered connections, public and private connections, and year-round and seasonally used connections.

#### Percentage of service connections that are metered:

This is the percentage of the water system service connections that are metered. For example if there are 400 service connections and 20 do not have meters (municipal buildings, schools, etc.), then the system is 95% metered (380/400 x 100). If every service connection is metered, then the system is 100% metered.

#### Are all publicly owned buildings metered? (COM/NTNC only)

Answer "yes" only if all public buildings (schools, police stations, fire stations, etc.) are metered. If No, what percent are? Enter the percentage of service connections to public buildings (including schools) that are metered. If there are 20 service connections to public buildings, and 15 have meters, then 75% of public buildings are metered (15/20 x 100).

#### System Information: (COM/NTNC and TNC only)

Number of Distribution Systems: Indicate the number of physically separate distribution systems at your PWS.

#### Finished Water Storage Capacity (MG):

This is the total volume capacity of water tanks in your system, in millions of gallons. Example: There are three tanks in your system, with capacities of 1,500,000 gallons, 2,000,000 gallons, and 750,000 gallons. The total storage capacity = 1,500,000 + 2,000,000 + 750,000 = 4,250,000 gallons. 4,250,000 gallons/1,000,000 = 4.25 MG

#### Pumping Capacity (GPM):

This is the aggregate pumping capacity of all your sources in gallons per minute (GPM).

#### Percentage of Source Types: (COM/NTNC only)

This is the percent of each source of raw water obtained for the system. Together the four types of source water must add to 100% of the total raw water.

#### Cross Connection Control Program: (TNC only, COM/NTNC has a stand-alone form)

Provide the date of the most recent cross connection survey, the surveyor's name, phone number and MA certification number.

If your system has any Reduced Pressure Backflow Preventer (RPBP) or Double Check Valve Assembly (DCVA) devices you must provide a list showing the Device Location and the Test Date(s) for the reporting year. You may enter this information directly into the form or use the attachment feature (see Section 3.3) to submit this documentation.

#### **Emergency Response Actions: (COM/NTNC and TNC only)**

Indicate whether you have an Emergency Response Plan (ERP) for your system. Do not attach your ERP to the ASR. Your ERP will be reviewed during your next sanitary survey. Also indicate whether or not you have made changes to your ERP.

Indicate whether or not you have an Emergency Response (ER) annual training plan.

Indicate whether or not your system is registered for the Health and Homeland Alert Network (HHAN).

Indicate whether or not your system has joined the Massachusetts Water and Wastewater Agency Response Network or any other mutual aid organizations.

a. Indicate how often your system tests all alarms, interlocks and back-up power sources. Select one of the options, "Monthly", "Quarterly", "Annual", "Other." If "Other" is selected please describe.

List all Level 3 or higher ER incidents during the reporting period. Provide the Date of the incident, Level and a Description.

#### Do you have antennae or other appurtenance attached to your storage tank(s)?: (COM/NTNC only)

If yes, list all antennae and/or appurtenance. Provide the tank name, type of antennae and/or appurtenance (may include cell phone transmitters and receivers, and/or police, fire or other municipal communication equipment that is attached to your storage tank), the owner of the antennae and/or appurtenance, and the date of installation.

#### Comments:

Use this section to provide any comments on the form including any information necessary to further explain any data on the form or where the form may not have allowed you to give the answer you felt was correct.

### **Treatment Plants**

Be sure to thoroughly review the Treatment Plant section of the ASR. Check for accuracy of treatment plant names and the sources treated Ensure all chemicals applied are listed and those no longer in use are end-dated.

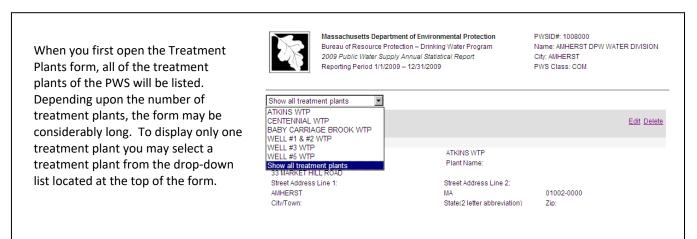

Each Treatment Plant has three sections (Plant Information, Related Sources, and Treatment Tables) which must be acted upon separately using the "Edit" or "Delete" links or the "Add" buttons in order to change the information they contain.

#### Plant ID#:

Plant ID # is the MassDEP issued number for each treatment plant such as 1029000-03T where 1029000 is the PWS ID and - 03T designates that it is the third treatment plant of that PWS.

#### **Plant Name:**

Plant Name is the common name such as Atkins Water Treatment Plant.

#### **Treatment Plant Street Address:**

Treatment Plant Street Address is the physical location of the treatment plant. If the treatment plant does not have a standard street address, a descriptive address, such as Off Main Street for Street Address Line 1, is acceptable. Provide City/Town, State and Zip Code as well.

#### Status:

Options are, "Active" and "Inactive." Inactive status is reserved for plants that have been abandoned.

#### Availability:

**Abandoned** means a treatment plant that is physically disconnected from a public water system and is no longer maintained as an active, inactive, or emergency treatment plant.

Active means an approved treatment plant used for primary or backup purposes to meet consumer demand as necessary.

**Emergency** means any treatment plant used to supplement or temporarily replace a public water system's active or inactive treatment plants. An emergency treatment plant may be placed on-line only after the Department's approval.

**Inactive** means an approved treatment plant that is expected to be off-line for at least one year (12 months). A treatment plant may be deemed inactive only upon written approval of the Department. An inactive treatment plant may not return to active status without written approval from the Department.

#### Class:

The treatment class as determined by MassDEP is displayed. If you believe the treatment class for a treatment plant is inaccurate, include a comment in the comments section of the treatment plant.

#### Capacity:

This is the volume of water (in million gallons) that the plant is able to treat in a day.

#### Contact:

Provide the name, phone number, and fax number of the contact person for the treatment plant.

#### Comments:

Comments specific to each plant can be added. This field appears below the Treatment Table but is open for edits when you are making changes to the Plant Information.

#### **Related Sources Table**

|                |                                          |                              |                | <u>Edit</u> <u>Dele</u> |
|----------------|------------------------------------------|------------------------------|----------------|-------------------------|
| 1. Plant Infor | rmation                                  |                              |                |                         |
| 1008000-021    | T:                                       | ATKINS WTP                   |                |                         |
| Plant ID# :    |                                          | Plant Name:                  |                |                         |
| 33 MARKET I    | HILL ROAD                                |                              |                |                         |
| Street Addres  | ss Line 1:                               | Street Address Line 2:       |                |                         |
| AMHERST        |                                          | MA                           | 01002-0000     |                         |
| City/Town:     |                                          | State(2 letter abbreviation) | Zip:           |                         |
|                | TIVE - USED FOR PRIMARY OR BAC<br>RPOSES | CKUP III-T                   |                |                         |
| Status: Ava    | ilability:                               | Class:                       | Capacity (MG): |                         |
| Contact:       |                                          | Phone:                       | Fax:           |                         |
| 2. Related So  | ources Table                             |                              |                |                         |
| 1008000-01     | IS ATKINS                                | RESERVOIR (01S)              |                | Delete                  |
| Add Sou        | rce                                      |                              |                |                         |

To mark a source for deletion, click the "Delete" link for the source.

#### Treatment Table(s)

Each treatment plant may contain one or more treatment tables. A treatment table represents one treatment objective/treatment process used at the treatment plant. MassDEP maintains a historical record of treatment for each treatment plant of a PWS. In order to maintain an accurate historical record, a treatment table entry should be deleted only when the treatment objective/treatment process has never been used at the treatment plant. For existing records you will only be able to edit the start and end dates of the treatment objective/treatment process. If a treatment

objective/treatment process is currently not used but has been used in the past you should provide an end date of when the treatment was discontinued. If you choose to "Add Treatment" you will be able to select values for all the fields.

#### Innovative:

The U.S. Environmental Protection Agency has established a list of paired treatment objectives and treatment process to describe the activities at plants. They recognize that these pairings and choices may not be sufficient to capture new technology or new uses of existing technologies. If your plant has implemented an objective/process pair that does not appear in the established list or has a process that is not described by the listed choices then you should select "Yes" for innovative treatment. This will allow you to pair any objective with any process including the generic choice, "Innovative Treatment Process." If you select this generic process name you must provide a description in the comment field within the treatment table (not the form Comment field at the bottom of the page).

#### **Treatment Objective:**

This list describes the purpose of the treatment. Options include, "Corrosion Control", "Dechlorination", "Disinfection", "Disinfection By-Products Control", "Inorganics Removal", "Iron Removal", "Manganese Removal", "No Treatment At Source", "Organics Removal", "Other", "Particulate Removal", "Radionuclides Removal", "Softening (Hardness Removal)", "Taste / Odor Control."

#### **Treatment Process:**

This list describes the process by which treatment occurs. Options include, "Activated Alumina", "Activated Carbon, Granular", "Activated Carbon, Powdered", "Aeration, Cascade", "Aeration, Diffused", "Aeration, Packed Tower", "Aeration, Slat Tray", "Aeration, Spray", "Algae Control", "Bone Char", "Brominization", "Chloramines", "Chlorine Dioxide", "Coagulation", "Distillation", "Electrodialysis", "Filtered", "Filtration, Cartridge", "Filtration, Diatomaceous Earth", "Filtration, Greensand", "Filtration, Pressure Sand", "Filtration, Rapid Sand", "Filtration, Slow Sand", "Filtration, Ultrafiltration", "Flocculation", "Fluoridation", "Gaseous Chlorination, Post", "Gaseous Chlorination, Pre", "Hypochlorination, Post", "Hypochlorination, Pre", "Inhibitor, Bimetallic Phosphate", "Inhibitor, Hexametaphosphate", "Inhibitor, Orthophosphate", "Inhibitor, Polyphosphate", "Inhibitor, Silicate", "Innovative Treatment Process", "Iodine", "Ozonation, Post", "Ozonation, Pre", "Permanganate", "Peroxide", "PH Adjustment", "PH Adjustment, Post", "PH Adjustment, Pre", "Rapid Mix", "Reducing Agent, Sodium Bisulfate", "Reducing Agent, Sodium Sulfite", "Reducing Agent, Sulfur Dioxide", "Reducing Agents", "Reverse Osmosis", "Sedimentation", "Sequestration", "Sludge Treatment", "SWTR -Responsibility Of Seller", "Treatment Applied At Plant", "Treatment Applied At Point Of Entry", "Ultraviolet Radiation", "Unfiltered, Avoiding Filtration", "Unfiltered, Must Install Filtration."

#### Start Date:

The date when the treatment objective/treatment process was first started.

#### End Date:

The date when the treatment objective/treatment process was discontinued.

#### Comment:

Provide comments specific to each record in the Treatment Table.

#### **Chemical Name:**

Although this entry appears within each Treatment Table record it is a distinct section that must be opened and edited separately. Select the chemical name used as part of the treatment objective/treatment process. You may add as many chemicals as are used. If the chemical name(s) is not listed, use the Comments section at the bottom of the form to list the chemical name(s).

|                                                                                                    | 16 Ale e al e cive al a concluir e Aicon a          | بترييها المؤاج منافعين ومسترج فمسترج والمرم ومحمو والمربي المربي والتركي والمراجع                                                                                                    |                                 |
|----------------------------------------------------------------------------------------------------|-----------------------------------------------------|----------------------------------------------------------------------------------------------------|---------------------------------|
| Innovative Treatment: Yes 🞽<br>pick list switch this answer to "Ye                                                                                                    |                                                     | of objective and process does not appear in the following the following | ng Update Cancel                |
| Treatment Objective:                                                                                                    | TASTE / ODOR CONTRO                                 |                                                                                                    |                                 |
| Treatment Process:                                                                                                    | SEDIMENTATION                                       | ~                                                                                                    |                                 |
| Start Date: 2/1/2000                                                                                                    |                                                     | End Date:                                                                                                    |                                 |
|                                                                                                    |                                                     |                                                                                                    |                                 |
| Chemical Name:                                                                                                    |                                                     |                                                                                                    |                                 |
| ACRYLAMIDE/ACRYLIC AC                                                                                                    | ID COPOLYMER                                        |                                                                                                    |                                 |
| Commont                                                                                                    |                                                     |                                                                                                    |                                 |
| Comment:                                                                                                    |                                                     |                                                                                                    |                                 |
|                                                                                                    |                                                     |                                                                                                    |                                 |
| Add Treatment                                                                                                    |                                                     |                                                                                                    |                                 |
|                                                                                                    |                                                     |                                                                                                    |                                 |
|                                                                                                    |                                                     |                                                                                                    |                                 |
| This shows a Tracture at Tak                                                                                                    | le vecend even feveralite                           |                                                                                                    | to "\/oo"                       |
|                                                                                                    | -                                                   | s where the Innovative Treatment has been set                                                                                                    |                                 |
|                                                                                                    | -                                                   | s where the Innovative Treatment has been set<br>at this time. Note that the Chemical Name sect                                                                                                    |                                 |
|                                                                                                    | -                                                   |                                                                                                    |                                 |
|                                                                                                    | /process can be added a                             |                                                                                                    | ion is not open.                |
| Comments on the objective                                                                                                    | /process can be added a                             | at this time. Note that the Chemical Name sect                                                                                                    |                                 |
| Comments on the objective                                                                                                    | /process can be added a                             | at this time. Note that the Chemical Name sect<br>Treatment Process: SEDIMENTATION                                                                                                    | ion is not open.                |
| Comments on the objective<br>Freatment Objective: TASTE / OD<br>nnovative: Y Start Date                                                                                        | /process can be added a<br>OR CONTROL<br>2/11/2000  | at this time. Note that the Chemical Name sect<br>Treatment Process: SEDIMENTATION                                                                                                    | ion is not open.                |
| Comments on the objective<br>Freatment Objective: TASTE / OD<br>nnovative: Y Start Date<br>Chemical Name                                                                       | /process can be added a<br>OR CONTROL<br>2/11/2000  | at this time. Note that the Chemical Name sect<br>Treatment Process: SEDIMENTATION<br>End Date:                                                                                                    | ion is not open.                |
| Comments on the objective<br>Freatment Objective: TASTE / OD<br>nnovative: Y Start Date<br>Chemical Name<br>ACRYLAMIDE/ACRYLIC AC                                              | /process can be added a<br>OR CONTROL<br>2/11/2000  | at this time. Note that the Chemical Name sect<br>Treatment Process: SEDIMENTATION<br>End Date:                                                                                                    | ion is not open.                |
| Comments on the objective<br>Freatment Objective: TASTE / OD<br>nnovative: Y Start Date<br>Chemical Name<br>ACRYLAMIDE/ACRYLIC AC                                              | /process can be added a<br>OR CONTROL<br>2/11/2000  | at this time. Note that the Chemical Name sect<br>Treatment Process: SEDIMENTATION<br>End Date:                                                                                                    | ion is not open.                |
| Comments on the objective<br>Freatment Objective: TASTE / OD<br>nnovative: Y Start Date<br>Chemical Name<br>ACRYLAMIDE/ACRYLIC AC<br>Add Chemical                              | /process can be added a<br>OR CONTROL<br>2/11/2000  | at this time. Note that the Chemical Name sect<br>Treatment Process: SEDIMENTATION<br>End Date:                                                                                                    | ion is not open.                |
| Comments on the objective<br>Treatment Objective: TASTE / OD<br>nnovative: Y Start Date<br>Chemical Name<br>ACRYLAMIDE/ACRYLIC AC<br>Add Chemical<br>Comment:<br>Add Treatment | /process can be added a<br>OR CONTROL<br>: 2/1/2000 | at this time. Note that the Chemical Name sect<br>Treatment Process: SEDIMENTATION<br>End Date:<br>Delete                                                                                                    | ion is not open.<br>Edit Delete |
| Comments on the objective<br>Treatment Objective: TASTE / OD<br>nnovative: Y Start Date<br>Chemical Name<br>ACRYLAMIDE/ACRYLIC AC<br>Add Chemical<br>Comment:<br>Add Treatment | /process can be added a<br>OR CONTROL<br>: 2/1/2000 | at this time. Note that the Chemical Name sect<br>Treatment Process: SEDIMENTATION<br>End Date:                                                                                                    | ion is not open.<br>Edit Delete |
| Comments on the objective<br>Treatment Objective: TASTE / OD<br>nnovative: Y Start Date<br>Chemical Name<br>ACRYLAMIDE/ACRYLIC AC<br>Add Chemical<br>Comment:<br>Add Treatment | /process can be added a<br>OR CONTROL<br>: 2/1/2000 | at this time. Note that the Chemical Name sect<br>Treatment Process: SEDIMENTATION<br>End Date:<br>Delete                                                                                                    | ion is not open.<br>Edit Delete |

### Pump Stations

#### **Pump Station Name:**

Pump Station Name is the common name such as Well #2 Pump or Grove St. Booster Station.

#### Location:

Location is a physical address or descriptive location of the pump station, such as Grove St. or Off Main Street.

#### Function:

Provide the purpose of the pump station.

#### Status:

Options are, "Active" and "Inactive." Inactive status is reserved for plants that have been abandoned.

#### Availability:

Abandoned means a pump station that is physically disconnected from a public water system and is no longer maintained as an active, inactive, or emergency pump station.

Active means an approved pump station used for primary or backup purposes to meet consumer demand as necessary.

Emergency means any pump station used to supplement or temporarily replace a public water system's active or inactive pump station. An emergency pump station may be placed on-line only after the Department's approval.

Inactive means an approved pump station that is expected to be off-line for at least one year (12 months). A pump station may be deemed inactive only upon written approval of the Department. An inactive pump station may not return to active status without written approval from the Department.

#### Number of Pumps:

The number of pumps available for routine use.

#### Number of Emergency Pumps:

The number of pumps available for use in an emergency.

**Raw or Finished Water:** Select the type of water, "Raw" or "Finished."

#### **Maximum Aggregate Capacity (GPM):** Provide the volume of water in gallons that can be pumped per minute by the station.

#### **Standby/Emergency Power:** Indicate whether the pump station has standby or emergency power.

Primary Pump Details Suction Type: Select "Combined" or "Separate." Suction Head (ft): Suction Size (inches): Motor Horse Power: Motor Type: Motor Control: Select "Automatic" or "Manual." Discharge Type: Select "Combined" or "Separate." Discharge Size (inches): Installation Date: Model #: Pump Manufacturer:

#### **Related Sources Table:**

The Related Sources table lists all of the sources of water (groundwater and surface water sources) that are pumped by the station. Clicking on "Add Source" will generate a drop-down list containing all of the sources for the PWS. Select any of the sources and click "Update". To mark a source for deletion, click the "Delete" link for the source.

### **Storage Facilities**

#### **Storage Facility Name:**

Storage Facility Name is the common name such as Prospect Hill Storage or Tank #2.

#### Location:

Location is a physical address or descriptive location of the storage facility, such as Pine Nook Rd.

#### Status:

Options are, "Active" and "Inactive." Inactive status is reserved for tanks that have been abandoned.

#### Availability:

Abandoned means a pump station that is physically disconnected from a public water system and is no longer maintained as an active, inactive, or emergency pump station.

Active means an approved pump station used for primary or backup purposes to meet consumer demand as necessary.

Emergency means any pump station used to supplement or temporarily replace a public water system's active or inactive pump station. An emergency pump station may be placed on-line only after the Department's approval.

Inactive means an approved pump station that is expected to be off-line for at least one year (12 months). A pump station may be deemed inactive only upon written approval of the Department. An inactive pump station may not return to active status without written approval from the Department.

#### Storage Type:

Select one of four options: "Elevated Storage Tank", "Ground Level Storage Tank", "Hydropneumatic Storage Tank", and "Underground Storage Tank."

#### Capacity:

Provide the maximum volume of the storage tank, in millions of gallons (MG).

#### Material:

Provide the type of material the storage tank is made of, such as concrete, steel, fiberglass, etc.

#### Installation Date:

Provide the date the tank was installed.

#### Comments:

Comments specific to each tank can be added.

### **Staffing and Contact Information**

#### **IMPORTANT!**

Do NOT enter personal phone numbers and email addresses unless the individual has indicated that the phone number and email address can be used for work-related correspondence.

To validate the "Staffing and Contact Information" form you must first complete and validate the System Information form.

#### **Owner/Responsible Person**

If your system is not municipal provide the name of the owner, his/her phone number, and email address, For municipal supplies, check the box labeled "This is a municipal system" and leave the remaining owner/responsible person fields blank.

#### **PWS Contact Information**

Provide the names, phone numbers, and email addresses of all designated contacts for the PWS. One contact must be designated as the Primary Contact. Do not enter personal phone numbers and email addresses unless the contact has indicated that the phone number and email address can be used for work-related correspondence.

#### **Operator and Affiliations**

The table is pre-populated with data from the previous year's Annual Statistical Report and any changes reported to the Department throughout the year.

You must provide a work phone number and work email address for each operator listed. Do not enter personal phone numbers and personal email addresses unless the operator has indicated that the phone number and email address can be used for work related communications. MassDEP Drinking Water Program will use the contact information when it is necessary to communicate with an operator.

You should fill in the table to reflect the role(s)/function(s) each operator performed during the calendar year. The "Begin-Date" is the date the operator assumed the role selected in the "Function" field. While it can be the date of hire, it will not always be the case. The "End-Date" is the date the operator resigned from the role selected in "Function". If at the end of the calendar year the person is still operating in the designated role, leave the End-Date field blank.

Each primary/secondary distribution/ treatment operator should not have overlapping begin and end dates with other primary/secondary distribution/treatment operators and with other roles the operator may have fulfilled for the indicated time period.

To add a new role/function, click on the button labeled "Add New Function/Role". Select the correct role/function from the dropdown list and enter a begin-date in mm/dd/yyy format, and end-date if applicable. Click on "Update" to add the new role/function to the table.

To edit the "Function/Role", "Begin-Date" or "End-Date" click on the link labeled "Edit". After making the necessary changes, click on "Update". Note, you cannot change the "Function/Role" for pre-populated operators.

You can add a new operator by typing the license number(s) in the text box located directly below the table. Choose the correct license number from the available options and then click the Add New Operator button.

Certified operator staffing requirements can be found on the MassDEP website at <u>https://www.mass.gov/service-details/certified-operator-staffing-requirements</u>.

#### **Primary Certified Operator Contact Information**

When you identify the primary certified distribution operator and the primary certified treatment operator, the contact information for these primary operators will be automatically populated. Most of this information is provided to MassDEP from the Massachusetts Board of Professional Licensure.

#### Water Commissioners/Selectmen/Trustees/Association Board Members, and other stakeholders

Provide the Name, Phone Number, Title, and Email Address of the individuals you list.

## Cross Connection Control Program (COM/NTNC only)

#### **Cross Connection Program Coordinator:**

You must select one of the three options: Keep current coordinator, Remove current coordinator and add new coordinator information referencing a MassDEP Certification ID, or Remove current coordinator and add new coordinator by typing into the fields.

If you remove the current coordinator and wish to enter a MassDEP Certification ID you will see a new field appear where you can directly enter the MassDEP Certification ID. As you type a drop-down list will appear with suggested IDs. You must select a known ID from the drop-down list to continue with this option. Press the "Add Coordinator" to populate the information about the coordinator. If the ID does not appear in the drop-down list go back to the three options list and select the last option (typing into the fields).

Provide the first and last name of the coordinator along with a business name (or individual's name). The MassDEP Certification ID # and Expiration Date cannot be edited – they are provided for display only. Provide the street address, City/Town, State, Zip Code, Phone, Fax and email address for the coordinator.

#### Surveyor Personnel Information:

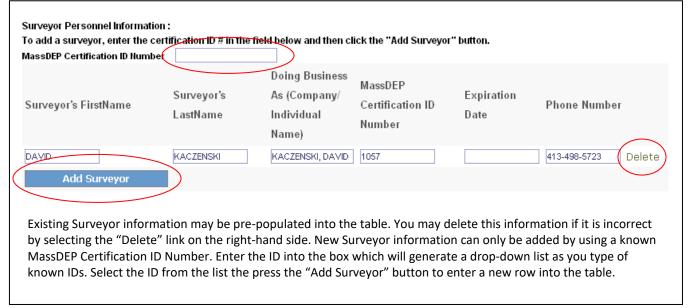

#### **Tester Personnel Information:**

This table works just like the Surveyor Personnel Information table.

#### Third Party/Consultant Services:

If your system used a third party or consultant for cross connection services check "Yes" and provide the Name, Address, Phone. FAX and email for this party/consultant. If you check "No" the rest of question 2 may be skipped.

#### Third Party/Consultant Surveyor Personnel Information:

This table works just like the Surveyor Personnel Information table.

#### Third Party/Consultant Tester Personnel Information:

This table works just like the Surveyor Personnel Information table.

#### Third Party/Consultant Services Provided:

Check as many selections as necessary.

#### **Surveyor Reviewer:**

This table works just like the Surveyor Personnel Information table with the exception that new information will overwrite existing information rather than creating a new row.

#### Survey:

Indicate whether your system has completed a cross connection survey of all commercial, industrial, institutional, and municipal facilities. Provide the actual or anticipated completion date.

#### **Facility Summary:**

For each of the four listed types of facilities, indicate the total number of facilities served, the number of facilities that were surveyed prior to current reporting year and the number surveyed during the reporting year. The number of facilities remaining to be surveyed will calculate automatically. Additionally, provide the number of facilities that were resurveyed during the reporting year.

Reduced Pressure Backflow Preventers and Double Check Valve Assemblies: Indicate whether your system contains any RPBPs or DCVAs. If "No" you can skip to question 9. If "Yes" to either one you will need to complete the relevant part(s) of questions 6, 7 and 8.

#### **RPBP and DCVA Summary:**

For each of the four listed types of facilities, indicate the total number of devices prior to the current reporting year, the number of new devices in installed during the reporting year and the number of devices removed and not replaced for the reporting year. The total number of devices will calculate automatically. Additionally, provide the number of seasonal devices that are counted in the total.

#### **RPBP/DCVA Testing:**

Provide the number of tests (initial and routine) as well as the number of failures and the number of repairs and retests.

#### **RPBP/DCVA Inventory:**

Indicate whether you can provide MassDEP a list of these devices within 2 hours.

#### Pressure Vacuum Breakers and Spill Proof Pressure Vacuum Breakers:

Indicate whether your system deals with these devices. If so, provide the testing summary for the current reporting year.

#### Maximum Time to Protect:

Choose one.

#### **Residential Educational Program:**

NTNC systems may leave this question blank.

#### **Other Educational Programs:**

If, "Yes" you may select as many as necessary.

#### Hose Bib Program:

#### Local Controls:

If you need to mail a copy of these controls to MassDEP you can either mail it to the address shown or, if it is available electronically, it can be attached to this ASR once all the forms have been validated (see Section 3.4)

#### **Total Containment Policy:**

#### **Cross Connection Incidents:**

Provide the date of the Incident, location, and description.

#### Comments:

Use this section to provide any comments on the form including any information necessary to further explain any data on the form or where the form may not have allowed you to give the answer you felt was correct.

# Source Protection – Watershed

#### Watershed ID #:

MassDEP assigned ID. View only.

#### Source ID:

The only part of this information that can be edited are the comments. If for some reason you believe the wrong source is associated with the watershed provide a comment at the bottom of the record.

#### Inspections:

Indicate whether any new threatening land uses or activities were found during the reporting year. Describe if necessary.

#### Violations:

Indicate whether your inspection identified any violations of state or local land use controls. Describe if necessary.

#### **Reporting:**

If there were any violations, indicate whether you reported them to town officials.

#### Comments:

# Source Protection – Zone II

# Zone II ID #:

MassDEP assigned ID. View only.

# Source ID:

The only parts of this table that can be edited are the status of the Zone I Control and the Sources of Pollution in Zone I. If for some reason you believe a wrong source(s) is associated with the Zone II provide a comment at the bottom of the record.

# Inspections:

Indicate whether any new threatening land uses or activities were found during the reporting year. Describe if necessary.

#### Violations:

Indicate whether your inspection identified any violations of state or local land use controls. Describe if necessary.

#### **Reporting:**

If there were any violations, indicate whether you reported them to town officials.

#### Comments:

# Source Protection – IWPA

#### IWPA ID #:

MassDEP assigned ID. View only.

#### **IWPA Radius:**

MassDEP assigned value. View only.

# Source ID:

The only parts of this table that can be edited are the status of the Zone I Control, the Sources of Pollution in Zone I and comments. If for some reason you believe a wrong source(s) is associated with the IWPA provide a comment at the bottom of the record.

#### Inspections:

Indicate whether any new threatening land uses or activities were found during the reporting year. Describe if necessary.

#### Violations:

Indicate whether your inspection identified any violations of state or local land use controls. Describe if necessary.

#### **Reporting:**

If there were any violations, indicate whether you reported them to town officials.

#### Comments:

# Ground, Surface, and Purchased Water Sources

This section summarizes the monthly pumping of raw water from each source that the PWS operates. For the Ground Water and Surface Water forms this is raw, untreated water pumped from a well or surface water intake. Regulations require sources of water to be metered.

Each source is a separate section on the form that the "Edit" link will open for updates. Choose "Update" (saves changes) or "Cancel" (does not save changes) to close a source record.

#### Source ID:

MassDEP assigned ID. View only. The first seven digits are the PWSID followed by a dash then two numbers and a letter (G, S or P).

#### Source Name:

Source Name is the common name such as Main Street Well No.1 for a groundwater well or Adams Pond for a surface water intake.

#### Location:

Location is the physical address or descriptive location of the source.

#### Seller ID # (PWS ID): (Purchased Water only)

This is the seven-digit PWS ID of the system that supplies this water. View only.

#### Seller Name: (Purchased Water only)

This is the PWS Name of the system that supplies this water. View only.

#### Status:

Options are, "Active" and "Inactive." Inactive status is reserved for plants that have been abandoned.

#### Source Availability:

Active Source means an approved source(s), monitored and maintained to meet 310 CMR 22.00 and used for primary or backup purposes to meet consumer demand as necessary.

**Inactive Source** means an approved source(s) that is expected to be off-line for at least one year (12 months). A source may be deemed inactive only upon written approval of the Department. An inactive source may not return to active status without written approval from the Department. Monitoring as specified at 310 CMR 22.00, is not required during the time that the source is inactive, unless otherwise specified by the Department.

**Emergency Source** means any source of water used to supplement or temporarily replace a public water system's active or inactive source(s) when water of sufficient quality or quantity is not available. An emergency source may be placed on-line only after the Department's approval pursuant to a declaration of a state of water emergency under M.G.L. c. 21G §§ 15-17 or as a requirement of a Department administrative order.

**Abandoned Source** means a source that is physically disconnected from a public water system and is no longer maintained as an active, inactive, or emergency source. Abandoned source(s) cannot be used as a public water supply source. A source may only be abandoned pursuant to 310 CMR 22.25.

#### Comment:

Comments specific to each source can be added.

Latitude and Longitude: (Ground Water and Surface Water only) View only.

#### Source Watershed: (Ground Water and Surface Water only)

Select from one of the options: "BLACKSTONE", "BOSTON HARBOR", "BOSTON HARBOR-MYSTIC", "BOSTON HARBOR-NEPONSET", "BOSTON HARBOR-WEYMOUTH AND WEIR", "BUZZARDS BAY", "CAPE COD", "CHARLES", "CHICOPEE", "CONCORD", "CONCORD-ASSABET", "CONCORD-CONCORD AND SUDBURY", "CONNECTICUT", "DEERFIELD", "FARMINGTON", "FRENCH", "HOUSATONIC", "HUDSON", "HUDSON-BASH BISH", "HUDSON-HOOSIC", "HUDSON-KINDERHOOK", "IPSWICH", "ISLANDS", "MASSACHUSETTS COASTAL", "MERRIMACK", "MILLERS", "NARRAGANSET BAY AND MT. HOPE BAY SHORE", "NASHUA", "NORTH COASTAL", "PARKER", "QUINEBAUG", "SHAWSHEEN", "SOUTH COASTAL", "SOUTH COASTAL-NORTH AND SOUTH RIVERS", "SOUTH COASTAL-SOUTH COASTAL SHORE", "TAUNTON", "TEN MILE", "WESTFIELD."

#### Well Type: (Ground Water only)

Select from one of the options: "BEDROCK WELL", "DUG", "GRAVEL-DEVELOPED (GRAVEL-WALLED)", "GRAVEL-PACKED", "HORIZONTAL WELL", "RAINEY WELL", "SPRING", "TUBULAR (OR LARGER DIAMETER) WELLFIELD."

#### Well Depth: (Ground Water only)

Enter a value, if known, in feet.

# Well Casing Height: (Ground Water only)

Enter a value in feet.

# Well Casing Depth: (Ground Water only)

Enter a value, if known, in feet.

# Screen Length: (Ground Water only)

Enter a value, if known, in feet.

#### **Construction Type: (Ground Water only)**

Only one value currently exists in our pick list, "GRAVEL." Leave blank if not appropriate.

# Pump Setting: (Ground Water only)

Enter a value, if known, in feet.

# Safe Yield: (Ground Water and Surface Water only)

Enter a value in million gallons per day.

# Approved Daily Pumping Volume: (Ground Water only)

MassDEP assigned value in million gallons per day.

# Terminal Reservoir: (Surface Water only)

Enter "Yes" if this is the body of water that contains the intake to the plant.

# Watershed Area: (Surface Water only)

Enter a value in square miles.

# USGS Elevation: (Surface Water only)

Enter a value in feet.

# Surface Area: (Surface Water only)

Enter a value in acres.

# Storage Capacity: (Surface Water only)

Enter a value in million gallons.

# Watershed Plan: (Surface Water only)

Enter "Yes" if you have a MassDEP approved Surface Water Supply Protection Plan.

# SWTR Waiver Granted: (Surface Water only)

Enter "Yes" if MassDEP has approved a waiver from filtration under the Surface Water Treatment Rule.

#### Safe Yield: (Ground Water and Surface Water only)

Enter a value in million gallons per day.

#### Source Metered:

Enter "Yes" if the source has a meter. A "Yes" will open the rest of the form for entry – MassDEP does not accept estimated volumes.

#### Date of Meter Installation:

Provide the date that the current source meter was installed.

# Type of water metered for source:

Select "Raw" or "Finished."

#### Last Meter Calibration:

Provide the most recent date that the meter for this source was calibrated.

#### Withdrawal Units (check one):

Check whether you are reporting your withdrawal volume in gallons (GAL) or million gallons (MG).

#### Example:

For March Well # 1 pumped 4,350,800 gallons. If reported as GAL: 4,350,800 If reported as MG: 4.3508

#### Months:

Provide the total metered withdrawal for each month that the source was in operation.

#### Total # of Days Pumped:

Provide the total number of days in the year that this source was pumped for water supply.

# Maximum Single Day Pumped Volume:

For each source, provide the highest one-day volume that was pumped during the year.

#### **Date Maximum Amount Pumped:**

Provide the date on which the above maximum one-day pumping occurred. If the maximum one-day pumping happened on multiple days, then provide the first date on which this occurred.

#### Comments:

# Water Production & Consumption Information

Massachusetts Drinking Water Regulations require reporting of finished water volumes. The Massachusetts Water Management Act requires that raw water volumes be metered and reported to MassDEP. All suppliers must report their finished water volumes. Suppliers that have different finished and raw water volumes (because of treatment process losses) must report raw water volumes separately.

#### Volume Units:

Indicate whether all volumes are being reported as gallons or million gallons.

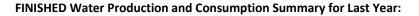

| Month           | (1) Amount of <b>finished</b><br>water from own<br>sources (GAL) | (2) Amount of <b>finished</b><br>water purchased from<br>other systems (GAL) | (3) Amount of <b>finished</b><br>water sold to other<br>systems (GAL) | (4) Net <b>finished</b> Water<br>that entered your<br>distribution system (1)<br>+ (2) - (3)= (4) (GAL) |
|-----------------|------------------------------------------------------------------|------------------------------------------------------------------------------|-----------------------------------------------------------------------|----------------------------------------------------------------------------------------------------|
| January         | 100                                                              | 0                                                                            | 0                                                                     | 100                                                                                                    |
| February        | 101                                                              | 0                                                                            | 0                                                                     | 101                                                                                                    |
| March           | 102                                                              | 0                                                                            | 0                                                                     | 102                                                                                                    |
| April           | 103                                                              | 0                                                                            | 0                                                                     | 103                                                                                                    |
| May             | 104                                                              | 0                                                                            | 0                                                                     | 104                                                                                                    |
| June            | 105                                                              | 0                                                                            | 0                                                                     | 105                                                                                                    |
| July            | 106                                                              | 0                                                                            | 0                                                                     | 106                                                                                                    |
| August          | 107                                                              | 0                                                                            | 0                                                                     | 107                                                                                                    |
| September       | 108                                                              | 0                                                                            | 0                                                                     | 108                                                                                                    |
| October         | 109                                                              | 0                                                                            | 0                                                                     | 109                                                                                                    |
| November        | 110                                                              | 0                                                                            | 0                                                                     | 110                                                                                                    |
| December        | 111                                                              | 0                                                                            | 0                                                                     | 111                                                                                                    |
| TOTAL           | 1266                                                             | 0                                                                            | 0                                                                     | 1266                                                                                                    |
| Maximum Daily F | Finished Water Consumption:                                      | Volume (GAL):                                                                | Date:                                                                 |                                                                                                    |
|                 |                                                                  |                                                                              | Recalculat                                                            | te Net finished water                                                                                   |
|                 | •                                                                |                                                                              |                                                                       | ir sources after treatmer<br>ny). For groundwater sou                                                   |

the system. If finished water volumes are the same as raw water volumes for your own water, purchased water and sold water, then you only need to complete this table. When you finish entering values into the monthly fields in columns 1 through 3 press the "Calculate Net Finished Water" button to populate column 4. If you make changes to any values you will need to press this button ("Recalculate Net finished water") again to redo the calculation.

# Maximum Daily Finished Water Consumption:

Provide the highest one-day volume of finished water pumped during the calendar year. Include the date on which this occurred.

# RAW Water Production and Consumption Summary for Last Year:

If finished water volumes are the same as raw water volumes (no treatment plant losses occur), indicate by checking the "Same as finished water" option and skip this table. For surface water systems and groundwater requiring further treatment, treatment plant losses will result in finished water volumes less than the raw water volumes. For each month of operation provide the raw water volumes pumped from your sources and/or purchased from another system (if any) and/or sold to another system (if any) When you finish entering values into the monthly fields in columns 1 through 3 press

the "Calculate Net Raw Water" button to populate column 4. If you make changes to any values you will need to press this button ("Recalculate Net raw water") again to redo the calculation.

#### Maximum Daily Raw Water Consumption:

Provide the highest one-day volume of raw water pumped during the calendar year. Include the date on which this occurred.

#### Summary of Water Sold:

Summarize water sold to other systems. Provide the System Name(s), PWS ID(s) and volumes of water sold. Also indicate if the water sold was raw or finished.

#### Metered Finished Water Consumption by Service Type:

The U.S. Environmental Protection Area requires every PWS to report the purpose of water used to characterize each system. In this table report the percentage of metered water for each category below, ONLY for those categories over 10%. For municipal water suppliers, most of the water will be reported as Residential Area. If any other categories are more than 10% of your metered use, report it in the appropriate category. If any category is less than 10%, do NOT report it. The percentages do NOT have to add to 100%, since water use in some categories will be less than 10% and therefore is not reported. The following are descriptions of the various categories may be more applicable to other parts of the country with different demographics and development practices. For most Massachusetts communities, MassDEP expects the majority of residential service types to be accounted for under Residential Area.

**Day Care Center:** This includes facilities for the care of children that are not educational facilities. These facilities are generally for taking care of young children during business hours while parents are working.

**Dispenser:** These facilities sell water retail to individual customers. This includes retail water-dispensing kiosks where customers fill water bottles.

**Homeowners Association:** This is when one service connection and meter serves an entire condominium association building. If each condo within a complex has its own meter, then include them in the Residential Area category. This category also includes one service connection to a group of detached, single or multi-family homes that are part of a homeowners association with common property, maintenance fees, etc.

Hotel/Motel: Provide overnight rooms at a daily rate, including bed & breakfast facilities.

**Highway Rest Area:** Includes service areas on limited access highways with restroom facilities. Restaurants operating at the rest area would be included in the restaurant category if metered separately.

**Industrial and Agricultural:** Industrial includes services that provide water primarily for industrial processes or manufacturing, including factories and electric power plants. Agricultural includes water for growing fruits and vegetables for human consumption, water for raising animal feed such as corn, water used for animal husbandry, and water used for wholesale or retail nurseries.

Interstate Carrier: These are bulk carriers that truck water across state lines for use as public drinking water.

**Institutions:** (prisons, mental facilities, nursing & rest homes, universities, colleges, dormitories) Includes service connections to facilities that house large numbers of people for extended periods of time in a group setting without separate household quarters. This includes boarding schools and colleges and universities with dormitories.

Medical Facility: This includes hospitals, rehabilitation centers, clinics, and doctors' offices.

**Mobile Home Park:** (non-primary residence) These service connections are generally to mobile homes in mobile home parks that are used seasonally, on weekends, or otherwise not used by their occupants as their primary residence. These service connections would be expected to be used cumulatively less than six months during the year.

**Mobile Home Park (principal residence):** This category is for mobile home parks used as principal, year-round residences by the occupants. Single mobile homes that are not part of a mobile home park should be included in the Residential Area category.

**Municipality:** These are metered services providing water to a municipal building, park, playing field or other use. This category does not include public K-12 schools (report as "Schools"). Non-metered municipal uses such as hydrant flushing and street cleaning are not included here.

**Other Area:** This includes any metered uses that do not fit into any other category. Provide a description of the area in the Comments at the bottom of the form.

**Other Non-Transient Area:** This includes other non-transient water service types that do not fit in any other category. Provide a description of the service type in the Comments at the bottom of the form.

**Other Residential Area:** This includes other residential service connections that do not fit in any other residential category. Provide a description of the facility in the Comments at the bottom of the form.

**Other Transient Area:** This includes other transient water services types that do not fit into any other category such as office buildings and other workplaces that do not provide retail services to customers. It also includes public and private campgrounds and RV parks. Provide a description of the service type in the Comments at the bottom of the form.

**Recreation:** These are commercial entities in which most of the water is used for other than human consumption such as golf courses, ski areas and water parks.

**Residential Area:** These are service connections to single-family homes, multi-family homes and apartment buildings. Most residential service connections in Massachusetts are going to fall in this category, and many PWSs will report all their residential water use in this category.

**Restaurant:** This includes fast-food restaurants, take-out only restaurants, seasonal restaurants such as ice cream stands, diners, coffee shops, and sit-down restaurants with table service.

**Retail Employees:** This category includes stores and other retail outlets that sell products and services to customers. This includes food and non-food stores, beauty shops, post offices, movie theaters, etc.

**Schools:** (includes K-12) This includes all public and private schools with no residence halls. It would include higher education institutions such as community colleges that do not have dormitories. It does not include boarding schools, which would be reported as an "Institution."

Sanitary Improvement District: Refers to districts in the central U.S. Not applicable to Massachusetts.

Summer Camp: Children stay at these facilities, either during daylight hours or overnight, for one or more weeks during the summer only.

**Secondary Residences:** These service connections are generally to residences that are used seasonally, on weekends, or otherwise not used by their occupants as their primary residence. These service connections would be expected to be used cumulatively less than six months during the year. This would include lake or beach camps, hunting camps, ski condos, etc.

**Service Station:** These facilities sell retail gasoline and may or may not also provide mechanic services. This category includes convenience stores that sell retail gasoline and auto repair shops that do not sell gasoline.

**Subdivision:** This service type is when one service connection serves an entire subdivision consisting of multiple detached homes.

**Water Bottler:** These are facilities that bottle water for distribution to retailers. This includes water bottled for sale in stores, generally in one gallon or smaller containers, and water bottled for water coolers, generally in five-gallon containers.

**Wholesaler:** This includes entities that sell water in large quantities, for example trucking companies that sell tanker trucks of water to fill swimming pools, for construction sites, etc. This may also include hydro-seeding companies that fill their trucks from hydrants, if this use is metered.

#### Summary of Treatment Plant Losses:

Account for treatment plant losses (if any) in this table. Provide a Treatment Plant ID, the total amount of raw water that entered the treatment plant, the total finished water amount after treatment. The total water lost to treatment will be calculated automatically.

#### Treatment Waste:

Describe how your plant handles treatment wastes (slurry or sludge).

#### Comments:

# Water Management Act Annual Report – Distribution

All PWSs must complete Tables DS-1 through DS-5, Table DS-7 and Table DS-8. Tables DS-6 and DS-9 are optional.

# Table DS-1 Summary of Leak Detection Activities During the Reporting Year:

Use Table DS-1 to report the total miles of water mains in your system, the number of miles of main surveyed in the reporting year, the number of leaks found and repaired, the estimated volume water (in millions of gallons) lost during the reporting year (if possible) and the date of the last leak detection survey of the <u>entire</u> system.

# Table DS-2 Water Conservation – Limits on Withdrawals:

Use Table DS-2 to summarize <u>mandatory</u> nonessential outdoor water use restrictions you implemented during the reporting year. Do not include voluntary restrictions. Nonessential outdoor water use may include lawn watering, car washing, pool filling, etc.

Q1. Indicate whether you implemented mandatory restrictions. If "No", then proceed to Table DS-3. If "Yes", then use questions 2 through 4 to describe the restrictions.

Q2. Indicate the reason(s) that mandatory restrictions were implemented.

Q3. Describe the type(s) of mandatory outdoor water use restrictions implemented e.g., total ban, hand-held only, hourly or daily ban.

Q4. Indicate on which dates mandatory restrictions were started and ended. Do not include periods of voluntary restrictions.

# Table DS-3 Metered Finished Water Use:

Use Table DS-3 to report ALL water volumes metered through service connections. Include water not billed (e.g., schools, municipal playing fields, treatment plant purposes) and metered water volumes measured through temporary meters, whether for municipal or private use.

Residential Institutions are in a separate category in Table DS-3. This was done so that communities with colleges, prisons etc. can exclude the water used by these institutions from their Residential Gallons per Capita Day (RGPCD) calculations in Table DS-8. For the purposes of calculating RGPCD, a community should exclude residential institutions because of the difficulty in determining the seasonally fluctuating residential population of these institutions and the non-residential uses at the institution. Because the Residential Institutions water use is excluded from the RGPCD calculation, the population using the water must also be excluded.

All residential use volumes must be reported in Table DS-3 under "Residential", even if the water is billed at a commercial rate and the entity served is a for-profit customer. For example, if a for-profit apartment building is billed at a commercial rate, the water volume must be reported as Residential on Table DS-3. In addition, all water used at residential properties must be reported under the residential use category even if only used for landscaping irrigation (i.e., even if there is a separate watering meter, the volume is included under residential use).

|                               | No. of Service | Total Volume | Peters President                                                                                                    |
|-------------------------------|----------------|--------------|----------------------------------------------------------------------------------------------------|
| Use Category                  | Connections    | (mgy)        | Category Description                                                                                                    |
| Residential                   | 5000           | 350          | Water provided to residences in your distribution system,                                                               |
|                               |                |              | including for-profit apartments, condos, and seasonal homes.                                                            |
|                               |                |              | All water used for lawn watering at residential buildings belongs                                                       |
| $\frown$                      |                |              | in this category.                                                                                                    |
| Residential                   | 5              | 10           | Water provided to institutions with residential population such as                                                      |
| Institutions                  |                |              | colleges. It is optional to account institutions volumes separately                                                     |
| Commercial/Business           |                |              | (may be included in Residential above - see instructions).<br>Water served to businesses and other commercial entities. |
| Commercial/Business           | 1              | 1            | water served to businesses and other commercial entities.                                                               |
| Agricultural                  | 1              | 1            | Water used mainly to grow food, raise animals, or run a garden                                                          |
|                               |                |              | center.                                                                                                    |
| Industrial                    | 1              | 1            | Water used mainly for industrial purposes.                                                                              |
| Municipal/Institutional/Non   | 1              | 1            | Water used for municipal purposes, including schools, playing                                                           |
| -profits                      |                |              | fields, municipal buildings, treatment plant; non-profits such as                                                       |
|                               |                |              | churches; non-residential institutions such as private schools.                                                         |
| Other*                        | 1              | 1            | Water used for purposes not included in above categories.                                                               |
| TOTALS                        | 5810           | 365          | Total number of service connections and metered volume.                                                                 |
| (                             | ReCalculate To | _/           |                                                                                                    |
|                               |                | CONTRACTO    | DRS A                                                                                                    |
| * If you include a volume und |                |              |                                                                                                    |

Make sure the click on the "**Calculate Total**" button to get the total number of connections and total volume of metered water provided through service connections. The total volume of metered water in will automatically be transferred to "Total Metered Use" on Table DS-5 (Unaccounted for Water). If you make any changes you must click on the "**Recalculate Total**" button to pass the new total to Table DS-5.

# Table DS-4 Confidently Estimated Municipal Use:

Table DS-4 is for reporting unmetered and estimated uses of water for municipal purposes. Losses of water for leaks that may have been ongoing and discovered during leak detection surveys are not included. Water lost due to leaks/breaks on major water mains is included, but a description of the break must be provided (location, date, duration, rate of flow, and volume of water lost). For the water volume reported in Table DS-4, provide calculations and documentation of how the volumes were calculated. Water volumes listed in Table DS-4 will be considered unaccounted for water (UAW) unless documentation is provided. Indicate in the check box below Table DS-4 whether you are attaching documentation as electronic files to the ASR. Files are attached at the end of the submittal. Paper copies can be mailed to the following address:

MassDEP 100 Cambridge Street Suite 900 Boston, MA 02114 Attn: Water Management Program

Be sure to put your PWS name and PWSID on every page of paper documentation you mail to MassDEP.

Table DS-4 Confidently Estimated Municipal Use volume To qualify as confidently estimated municipal use calculations/documentation for each estimated use must be attached to this ASR or mailed to MassDEP. If no documentation is provided, DEP will count the volumes as unaccounted for water. See ASR Instructions for more detail. Leak detection volumes are not counted as a confidently estimated municipal use. Optional Excel spreadsheets for calculating confidently estimated use can be found at the MADEP website at http://www.mass.gov/dep/water/approvals/dwsforms.htm#statrep

| Confidently Estimated Municipal Use (CEMU)    | Estimated million gallons per year |
|-----------------------------------------------|------------------------------------|
| Fire protection & training                    | 0.25                               |
| Hydrant/water main flushing/main construction | + 4.15                             |
| Flow testing                                  | + 0.1                              |
| Bleeders/ Blow offs                           | + 0                                |
| Tank overflow & drainage                      | + 2.5                              |
| Sewer & stormwater system flushing            | + 0.02                             |
| Street cleaning                               | + 0.05                             |
| Source meter calibration adjustments          | + 0                                |
| Major water main breaks (not leak detection)  | + 0.5                              |
| Total Confidently Estimated Municipal Use     | 7.57                               |
|                                               | ReCalculate Total                  |

YOU MUST PROVIDE DOCUMENTATION FOR ALL OF YOUR CEMU VOLUMES.

Make sure the click on the "**Calculate Total**" button to generate the total CEMU. The total volume of metered water in will automatically be transferred to "Total CEMU" on Table DS-5 (Unaccounted for Water). If you make any changes you must click on the "**Recalculate Total**" button to pass the new total to Table DS-5.

**Guidance on documentation of CEMU volumes.** Below are descriptions of some examples of how CEMU volumes can be documented.

**Fire Protection and Training:** This volume can be provided in one of the three following ways: 1)Flows provided by the local Fire Department (Chief or Deputy's office) in writing; 2) Volumes obtained from meters on booster pumps; or, 3) a default volume of 1% of the distributed volume can be used if use of the default is noted in the backup documentation.

**Hydrant/water main flushing/main construction:** Volumes used during annual or biannual flushing of the distribution network can be calculated by using the number of hydrants times the average volume flowed while flushing times number of times flushed. Some systems track tank levels before, during and after flushing to estimate volumes used. All hydrant and system flow test volume estimates must be presented in table form to be eligible for municipal use. Volumes of water used to fill new or replaced water mains may be calculated and reported in a tabular form, complete with street, project number or other identifying information

**Flow testing:** Flow testing volumes can be calculated using completed Insurance Services Organization (ISO) or engineering flow sheets that provide hydrant locations, street addresses, and flow rates measured. Multiply the flow rate for each test times the flushing time, rounded to 5-minute increments. All system flow test volume estimates should be presented in tabular form.

**Bleeders / Blow offs:** All bleeders should be metered whenever possible. Meter readings should be taken regularly to determine the volumes of water that are run to waste. Metered bleeder volumes should be reported on Table DS-3 under "municipal". For bleeders that cannot be metered, flow rate can be measured using a bucket of known volume and a stopwatch and extrapolating an annual volume based on the dates that the bleeder/blowoff was operating. Documentation (calculations) must be provided.

**Tank overflow & drainage:** When a storage tank is overflowed for water quality purposes, the overflow volume can be calculated using daily storage tank readings or flow out of the overflow piping can be calculated using 50% of the flow rate

from pumps that are on in the system at the time of the overflow. The duration of the overflow is determined through observation and by when pumps are shut off or when instrumentation controls are adjusted to automatically shut off pumping systems. When a tank is drained document the volume of water in the tank before it was drained.

**Sewer and stormwater system flushing:** Water volume used for stormwater flushing or in sewer main work can be confidently estimated through a metered volume using a hydrant meter/construction-type meter or by documenting the volume of the tanker used and the number of times it was filled/emptied.

Street cleaning: Water volume used by street cleaning sweepers can be calculated by multiplying the volume of the street sweeper tank(s) times the number of times filled/emptied. Logs should be kept on file.

**Source meter calibrations:** To account for source meter calibration adjustments, you must provide calibration logs documenting calibration calculation. If you make adjustments to source water volumes, pro-rate adjustments over time. Example: Calibration in December 2006 shows that a source meter is under-reading by 12%. It has been 12 months since the last calibration, therefore adjust Jan 2006 upward by 1%, February upward by 2%, etc. Alternatively, taking 50% of the difference between the adjusted and non-adjusted volume results in the same as pro-rating by month as described above.

**Major water main breaks:** Estimated past leakage volumes from leaks found during leak detection surveys or otherwise discovered are not considered municipal use and are not included in Table DS-4. However, individual short-term (one week or less) water main breaks on major mains pipes greater than 1" can be claimed on a case-by-case basis. Service leaks are not considered major water main breaks. Document the date/time discovered, date/time repaired, duration of the break, cause (if known) estimated leakage rate (gpm), and water volume lost in gallons. MassDEP will review these submittals to determine eligibility.

# Table DS-5 Unaccounted for Water:

| 390    | 100%   |                                              |
|--------|--------|----------------------------------------------|
| - 365  | - 93.6 | %                                            |
| - 7.57 | - 1.9  | %                                            |
| = 17.4 | = 4.5  | %                                            |
|        | - 365  | - 365 - 93.6<br>- 7.57 - 1.9<br>= 17.4 = 4.5 |

must click on the "Recalculate Total" button.

**Table DS-6 Sources of Unaccounted for Water:** (Optional)Use Table DS-6 to provide estimates of the volumes of your unaccounted for water.

# Residential Gallons per Capita Day (RGPCD):

Residential Gallons per Capita Day (RGPCD) is the volume of water an average resident uses on an average day in the reporting year. Two values are used to calculate RGPCD: the residential population served by a PWS and the total amount of residential metered use. RGPCD is calculated by dividing the total annual residential volume (in millions of gallons per year) by 365 (days in the year), multiplying by 1,000,000, and dividing that number by the residential population served by the PWS.

<u>Total residential metered use (MG)</u> x 1,000,000 = RGPCD (gal/day/person) 365 days x residential population served

The total residential metered use is the Residential Total Volume from the first line of Table DS-3. This is the volume of water (in millions of gallons per year, MGY) provided through metered service connections to residential buildings in the calendar year. Since Residential Institution water use volume is not included, you must also exclude the population living at the institution from your RGPCD calculation.

# **RGPCD Step 1 – Determine Population Served**

#### Definitions:

**Fully served community:** A city or town in Massachusetts in which 100% of the residential population obtains their drinking water from the PWS. If some homes within the town boundaries are served by private wells or another PWS, then it is not a fully served community.

**Partially served community:** A city or town in Massachusetts in which only a portion of the residential population living within the town boundary obtains their drinking water from the PWS.

#### Population Served Option 1: Accurate Count Using Census Data

Use Option 1 when the population served by the PWS can be accurately determined from U.S. census data, local census data, or other data. U.S. census data for your community can be found at

<u>https://malegislature.gov/Redistricting/MassachusettsCensusData/CityTown</u>. A more recent local census may be more accurate than the U.S. census, which was last done for every community in 2000. Some communities have more recent U.S. census data (e.g., larger towns and cities).

For fully served communities use the most recent census data (federal 2000 census or more recent local population data). The residential population served is the total residential population of the community.

For partially served communities use Option 1 when you can accurately determine the residential population served by a PWS from federal and/or local data sources. For example, the town clerk may have records of the number of residents at each dwelling, the PWS may have data on its residential customers, or the population of the community not served by the PWS (use private wells or are served by another PWS) is relatively small, can be accurately determined and can be subtracted from the entire population of the community to obtain the residential population served by the PWS.

#### Population Served Option 2: Estimate from Number of Households Served

Use Option 2 for partially served communities where the residential population served cannot be determined from census or other data and must be estimated from the number of households and average household size. To obtain an estimate of the population served, multiply the average community household size from federal census data by the number of households served by the PWS.

#### To obtain the average household size for your community, go to the U.S. census website at

http://factfinder.census.gov/faces/nav/jsf/pages/index.xhtml. Under the "Community Facts" enter the town your PWS serves and the state of MA. Under "2010 Census" click on "Households and Families (Relationships, Children, Household Size, ...)" and a table of data will appear for the community you entered. Scroll down and use the "Average household size" value for the most recent year for which data is available. Do NOT use average family size.

The next step in estimating residential population served using Option 2 is to determine the number of households from the number of residential service connections. Sort service connections according to the number of households they serve. Each service connection has a separate water meter. If every service connection is to a single-family home, then the number of service connections will equal the number of households. Multi-family homes on one service connection will result in more households than service connections. Refer to the example below.

On MassDEP's website is an excel spreadsheet for estimating population served from the number of service connections and U.S. census average household size. A link to this Excel file is at https://www.mass.gov/lists/drinking-water-permits-forms-and-templates#statistical-reporting-forms. Complete the worksheet for your community (or communities if you partially serve more than one community) and attach it electronically to the ASR.

Below is an example of a community with an average household size of 2.55 people per household. The estimated population served is 6,018 people, which is entered into Table DS-7.

|                             |                                  |      | Number of          |     |                |
|-----------------------------|----------------------------------|------|--------------------|-----|----------------|
|                             | Total Number of                  |      | Households per     |     | Number of      |
| Type of Decidential Convice |                                  |      | Service            |     |                |
| Type of Residential Service | Service Connections to           |      |                    |     | Households for |
|                             | Each Type                        | Х    | Connection         | =   | Each Type      |
| Single-Family               | 2000                             | Х    | 1                  | =   | 2000           |
| Two-Family                  | 45                               | Х    | 2                  | =   | 90             |
| Three family                | 15                               | Х    | 3                  | =   | 45             |
| 50-unit apt bldg            | 2                                | Х    | 50                 | =   | 100            |
| 25-unit apt bldg            | 5                                | х    | 25                 | =   | 125            |
|                             |                                  | х    |                    | Ξ   | 0              |
|                             |                                  | Х    |                    | Π   | 0              |
|                             |                                  | Х    |                    | =   | 0              |
|                             |                                  | Х    |                    | =   | 0              |
|                             |                                  | Х    |                    | Π   | 0              |
|                             |                                  | Х    |                    | =   | 0              |
|                             |                                  | Х    |                    | =   | 0              |
|                             |                                  | Х    |                    | =   | 0              |
|                             |                                  | Х    |                    | Π   | 0              |
|                             |                                  | Х    |                    | =   | 0              |
|                             |                                  | Х    |                    | =   | 0              |
|                             |                                  | Х    |                    | =   | 0              |
|                             |                                  | Х    |                    | =   | 0              |
|                             |                                  | Х    |                    | =   | 0              |
|                             |                                  | Х    |                    | =   | 0              |
|                             |                                  | Х    |                    | =   | 0              |
|                             |                                  | х    |                    | =   | 0              |
|                             |                                  | Х    |                    | =   | 0              |
| Sum up last                 | column to obtain total nu        | mber | of households serv | ed: | 2360           |
|                             | Average Household Size           |      |                    |     | 2.55           |
|                             | mbers is the <u>estimated re</u> |      |                    |     | 6018           |

Product of above two numbers is the <u>estimated residential population served</u>:

Enter into Table DS-7 of eASR.

# **Table DS-7 Residential Population Served:**

| * |   |
|---|---|
|   | * |
| 4 |   |
|   |   |
|   |   |
|   | * |

Select from "Fully Served", "Partially Served" or "Combination" in the first box. A combination might be when a PWS fully serves one town and partially serves another. Do not consider water sold to another PWS. Select from "Option 1 (Census)", "Option 2 (# of households)" or "Combination" in the second box. If you used Option 1, indicate in the third box whether it is a local or federal census. Provide the year of the census you use. Lastly, enter the residential population served by your PWS.

# Table DS-8 Residential Gallons per Capita Day (RGPCD):

| RGPCD Step 2 – Calculate RGPCD<br>Table DS-8 Residential Gallons per Capita Day To determine RGPCD, your metered residential volume (million gallons/year) is<br>divided by 365 days. The result in then divided by the population served and multiplied by 1,000,000 to obtain gallons per person per<br>day. If you include Residential Institutions volume in your RGPCD volume, also include the Residential Institutions population. See<br>ASR instructions |                      |                     |                    |        |                                                                  |  |
|----------------------------------------------------------------------------------------------------|----------------------|---------------------|--------------------|--------|------------------------------------------------------------------|--|
| Residential Water Use<br>(million gallons)<br>350                                                                                                    | / <b>365</b><br>/365 | / Population Served | <b>X 1,000,000</b> | =<br>= | Residential Gallons per Capita Day<br>(gallons/person/day)<br>62 |  |
| The "Residential Water Use" volume and the "Population Served" are automatically input from the values entered on Tables DS-3 and DS-7, respectively.                                                                                                    |                      |                     |                    |        |                                                                  |  |

# Table DS-9:

Use Table DS-9 to provide any comments or additional explanations. Do NOT use DS-9 to provide documentation of Confidently Estimated Municipal Use (CEMU) volumes. Such documentation must be either attached electronically to the ASR or be mailed to MassDEP's Water Management Program.

# Water Management Act Annual Report - Basin Withdrawal

# Table BW-1 Permit & Registration Information:

This table is pre-populated from DEP databases. Review for accuracy. Inaccuracies can be reported on Table BW-5 at the end of the report. You may have one, two or three basins listed.

#### Table BW-2 Average Daily Withdrawal by Watershed:

Enter the total volume of raw water pumped from each basin (in millions of gallons) during the reporting year. Press the "Calculate" button once you have entered the "Total Raw Water Pumped" to obtain the "Watershed Average Daily Withdrawal." This average is automatically transferred into Table BW-3.

#### Table BW-3 Authorized vs. Actual Withdrawal Volume:

| Table BW-3 WMA Authori                                                                                                    | ized Volume vs. Actual Withdrawal Volun  | ne             |                        |  |  |  |
|----------------------------------------------------------------------------------------------------|------------------------------------------|----------------|------------------------|--|--|--|
|                                                                                                    |                                          |                | Daily Avg.             |  |  |  |
|                                                                                                    |                                          | WMA            | Water Use              |  |  |  |
|                                                                                                    |                                          | Authorized     | (mgd) (from            |  |  |  |
|                                                                                                    | Registered Permitted                     | Withdrawal     | Table BW-2             |  |  |  |
| River Basin                                                                                                    | Volume (mgd) + Volume (mgd)              | = Volume (mgd) | - above) = Difference* |  |  |  |
| 7-MILLERS                                                                                                    | 1.69 + 0.63                              | = 2.32         | - 2.19 (= 0.13         |  |  |  |
| -                                                                                                    | ndicates that the volume withdrawn is le |                | -                      |  |  |  |
| that more water was pumped than is authorized and that your PWS may be out of compliance.                                                                                                    |                                          |                |                        |  |  |  |
| Table BW-3 compares your authorized volumes to the volumes pumped from each basin during the reporting year. Calculations are automatically performed. A negative volume indicates more water was withdrawn than is authorized and you may be out of compliance. |                                          |                |                        |  |  |  |

# Table BW-4 Permit Special Conditions:

Describe any permit condition requiring an annual report to be submitted to MassDEP. Indicate if the report is attached (electronically) to the ASR. If hard copy was sent to MassDEP, indicate date submitted.

#### Table BW-5:

Use Table BW-5 to provide comments or additional information on the Basin Withdrawal Report.